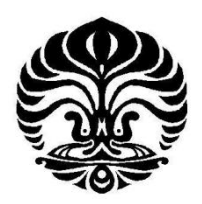

**UNIVERSITAS INDONESIA**

# **INTERFACING PC DAN MULTIMEDIA EKSPERIMEN KARAKTERISASI LAMPU PIJAR**

**SKRIPSI**

# **RACHMAT MAULANA**

**0606068606**

# **FAKULTAS MATEMATIKA DAN ILMU PENGETAHUAN ALAM**

**PROGRAM STUDI S1 FISIKA** 

**DEPOK**

**JUNI 2011**

Interfacing PC ..., Rachmat Maulana, FMIPA UI, 2011

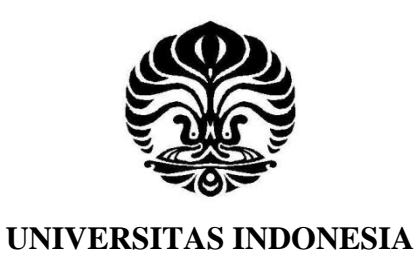

# **INTERFACING PC DAN MULTIMEDIA EKSPERIMEN KARAKTERISASI LAMPU PIJAR**

**SKRIPSI**

**Diajukan sebagai syarat untuk memperoleh gelar sarjana**

Oleh

**RACHMAT MAULANA 0606068606**

# **FAKULTAS MATEMATIKA DAN ILMU PENGETAHUAN ALAM PROGRAM STUDI S1 FISIKA DEPOK JUNI 2011**

Interfacing PC ..., Rachmat Maulana, FMIPA UI, 2011

# **HALAMAN PERNYATAAN ORISINALITAS**

**Skripsi ini adalah hasil karya saya sendiri, dan semua sumber baik yang dikutip maupun dirujuk telah saya nyatakan dengan benar.**

# Nama : RACHMAT MAULANA

**NPM** : 0606068606

**Tanda Tangan :**

Chambres

**Tanggal : 9 Juni 2011**

## **HALAMAN PENGESAHAN**

Skripsi ini diajukan oleh Nama : RACHMAT MAULANA NPM : 0606068606 Program Studi : S1 Fisika Instrumentasi Judul Skripsi : INTERFACING PC DAN MULTIMEDIA EKSPERIMEN KARAKTERISASI LAMPU PIJAR

**Telah berhasil dipertahankan di hadapan Dewan Penguji dan diterima sebagai bagian persyaratan yang diperlukan untuk memperoleh gelar Sarjana Sains pada Program Studi Fisika, Fakultas Matematika dan Ilmu Pengetahuan Alam, Universitas Indonesia**

# **DEWAN PENGUJI**

Pembimbing I : Dr. Ing. Cuk Imawan

Penguji I : Dr. Prawito ( )

Penguji II : Dr. Dede Djuhana

Ditetapkan di : Depok

Tanggal : 9 Juni 2011

## **KATA PENGANTAR**

Puji syukur kehadirat Allah SWT yang telah memberikan karunia dan rahmat-Nya sehingga penulis dapat menyelesaikan penulisan tugas akhir. Penulisan ini merupakan salah satu persyaratan guna memenuhi prasyarat untuk mendapatkan program gelar sarjana strata satu (S1) Sarjana Sains Jurusan Fisika pada Fakultas Matematika dan Ilmu Pengetahuan Alam, Universitas Indonesia.

Penulis menyadari bahwa tanpa adanya dukungan dan bantuan dari berbagai pihak, penulisan tugas akhir ini tidak akan dapat terselesaikan. Maka dari itu, perkenankanlah penulis dengan kesungguhan hati untuk mengucapkan penghargaan yang setinggi-tingginya dan ucapan terima kasih sedalam-dalamnya kepada :

- 1. Orangtua (Ibu dan Almarhum Ayah saya) dan keluarga serta kekasih yang tersayang yang telah memberikan Do'a, limpahan kasih sayang, bantuan moril, dan materi. Yang merupakan pendorong semangat dan motivasi utama dalam keseharian dan kehidupan saya sehingga dapat menempuh perkuliahan jenjang sarjana strata satu (S1).
- 2. Dr. Ing.Cuk Imawan selaku dosen pembimbing yang telah membimbing penulis dalam memberikan pengarahan dan pengertian serta segala fasilitas yang telah diberikan dalam menyelesaikan tugas akhir ini.
- 3. Ka Franky yang telah bersedia meluangkan waktu untuk bantuan, diskusi dan bimbingan sehingga skripsi ini dapat selesai dengan baik.
- 4. Tim riset satu ruangan, Munthe dan Andrew serta Bakir.
- 5. Dr. Prawito selaku penguji I dan Dr. Dede Djuhana selaku penguji II atas saran dan kritiknya baik sebelum maupun sesudah penulis melakukan sidang.
- 6. Seluruh staf pengajar Departemen Fisika Fakultas MIPA yang telah mendidik dan memberikan bekal ilmu pengetahuan dan juga karyawan Deparatemen Fisika.
- 7. Sahabat-sahabat fisika 2006, dan instrumen '06 Aga, Paijo, Metes, Andrew, Handoko, Rhyan, Harris, Momoi, Lia, Lidya, dan Ami senangnya bisa berjuang dengan kalian.
- 8. Best buddies, (Alm. M. Cholik), Wambra Sawo Mateng, Aditya Biebir, Yusuf Heeh, Yonas Urip Ariyanto, Asrikin *Gemuk*, Aldi OtOt, Michael Bewok JB, Andes Cengar2 , Arfan Yaya Bajay, Igor Punggung , anak pocin, kukel, teknik, JTC (Jakarta Touring Club), FKJT (Futsal Kaskuser Jakarta Timur) dll serta senior maupun junior fisika senang bisa mengenal kalian semua.
- 9. Semua pihak yang tidak dapat penulis sebutkan satu persatu, terima kasih banyak atas dukungannya.

Semoga semua bantuan dan kebaikan yang diberikan kepada penulis akan mendapat balasan yang berlipat ganda dari Allah SWT, yang juga akan melimpahkan rahmat dan hidayahNya kepada kita semua, Amin ya Rabbal Allamiin.

Penulis menyadari bahwa laporan ini jauh dari sempurna dan masih terdapat banyak kekurangan oleh karena itu kami sangat mengharapkan kritik dan saran yang membangun dimasa yang akan datang. Akan tetapi penulis berharap laporan penulisan tugas akhir ini dapat bermanfaat dan berguna bagi penulis khususnya dan para pembaca umumnya.

Depok, Juni 2011

Penulis

# **HALAMAN PERNYATAAN PERSETUJUAN PUBLIKASI TUGAS AKHIR UNTUK KEPENTINGAN AKADEMIS**

Sebagai sivitas akademik Universitas Indonesia, saya yang bertanda tangan di bawah ini:

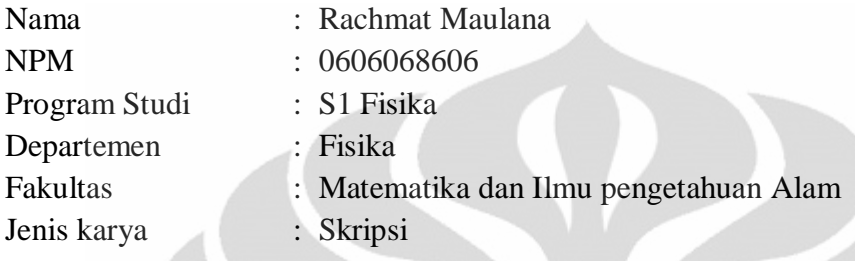

demi pengembangan ilmu pengetahuan, menyetujui untuk memberikan kepada Universitas Indonesia **Hak Bebas Royalti Noneksklusif (***Non-exclusive Royalty-Free Right***)** atas karya ilmiah saya yang berjudul :

# **INTERFACING PC DAN MULTIMEDIA EKSPERIMEN KARAKTERISTIK LAMPU PIJAR**

beserta perangkat yang ada (jika diperlukan). Dengan Hak Bebas Royalti Noneksklusif ini Universitas Indonesia berhak menyimpan, mengalihmedia /formatkan, mengelola dalam bentuk pangkalan data (*database*), merawat, dan memublikasikan tugas akhir saya selama tetap mencantumkan nama saya sebagai penulis/pencipta dan sebagai pemilik Hak Cipta. Demikian pernyataan ini saya buat dengan sebenarnya.

> Dibuat di : Depok Pada tanggal : 9 Juni 2011

Yang menyatakan

Railway

(Rachmat Maulana)

Nama : Rachmat Maulana

Program studi : S1 Fisika

Judul skripsi : Interfacing PC dan Multimedia Eksperimen Karakteristik Lampu Pijar

#### **ABSTRAK**

Telah dikembangkan sebuah interfacing PC dan multimedia eksperimen untuk mengetahui karakteristik lampu pijar yang memanfaatkan sebuah sensor arus sebagai pembaca arus dan data akusisi sebagai pembaca tegangan dan pengolahan data sinyal analog menjadi sinyal digital yaitu *NI DAQ USB-6009*. Sensor arus *Pasco CI-6556* dihubungkan dengan resistor 10 ohm sebagai pembaca arus pada rangkaian karakteristik lampu pijar. Sinyal analog dari perangkat keras kemudian diubah menjadi sinyal digital oleh *NI DAQ USB-6009*. Selanjutnya *Graphical User Interface* (GUI) yang dibuat dengan *Labview* digunakan untuk pengolahan data dan menampilkan hasil keluaran arus dari sensor dan tegangan dalam bentuk grafik tegangan berbanding arus serta sebagai sarana multimedia. Hasil dari tampilan GUI dalam bentuk tabel akan disimpan oleh *Labview* ke dalam bentuk file yang berformat text(.txt) atau excel(.xls). Sehingga memudahkan mahasiswa dalam melakukan percobaan eksperimen karakteristik lampu pijar pada praktikum fisika dasar juga akan menghemat lembaran kertas (paperless) dari pembuatan laporan serta dapat menghemat waktu praktikum.

Kata kunci : Sensor Arus *Pasco CI-6556*, *DAQ NI USB-6009* , *Graphical Users Interface* (GUI), Karakteristik Lampu Pijar.

Name : Rachmat Maulana Study Program : Bachelor Degree of Physics Title of essay : Interfacing PC and Multimedia Experiment Characterization of Light Bulb

## *ABSTRACT*

An experimental module characteristics of light bulb with current sensor that uses a data acquisition as a voltage reader and data processing analog signals into digital signals of the NI DAQ USB-6009 had been developed. Current sensor Pasco CI-6556 is connected with 10 ohm resistor as a current reader on a series of characteristics of light bulb. Analog signal from the hardware and then converted into digital signals by the NI DAQ USB-6009. Furthermore Graphical User Interface (GUI) made with Labview is used for data processing and displaying the output current and voltage of the sensor in the form of voltage versus current graph as well as multimedia facilities. Results from the view will be saved by Labview GUI into a text file format (. txt) or Excel (. xls). Making it easier for students in conducting experiments of experiments the characteristics of light bulb in the basic physics lab will also save the sheet of paper (paperless) from making the report.

*Keywords: Current Sensor Pasco CI-6556, NI DAQ USB-6009, Graphical Users Interface (GUI), The Characteristics of Light Bulb.*

# **DAFTAR ISI**

# Halaman

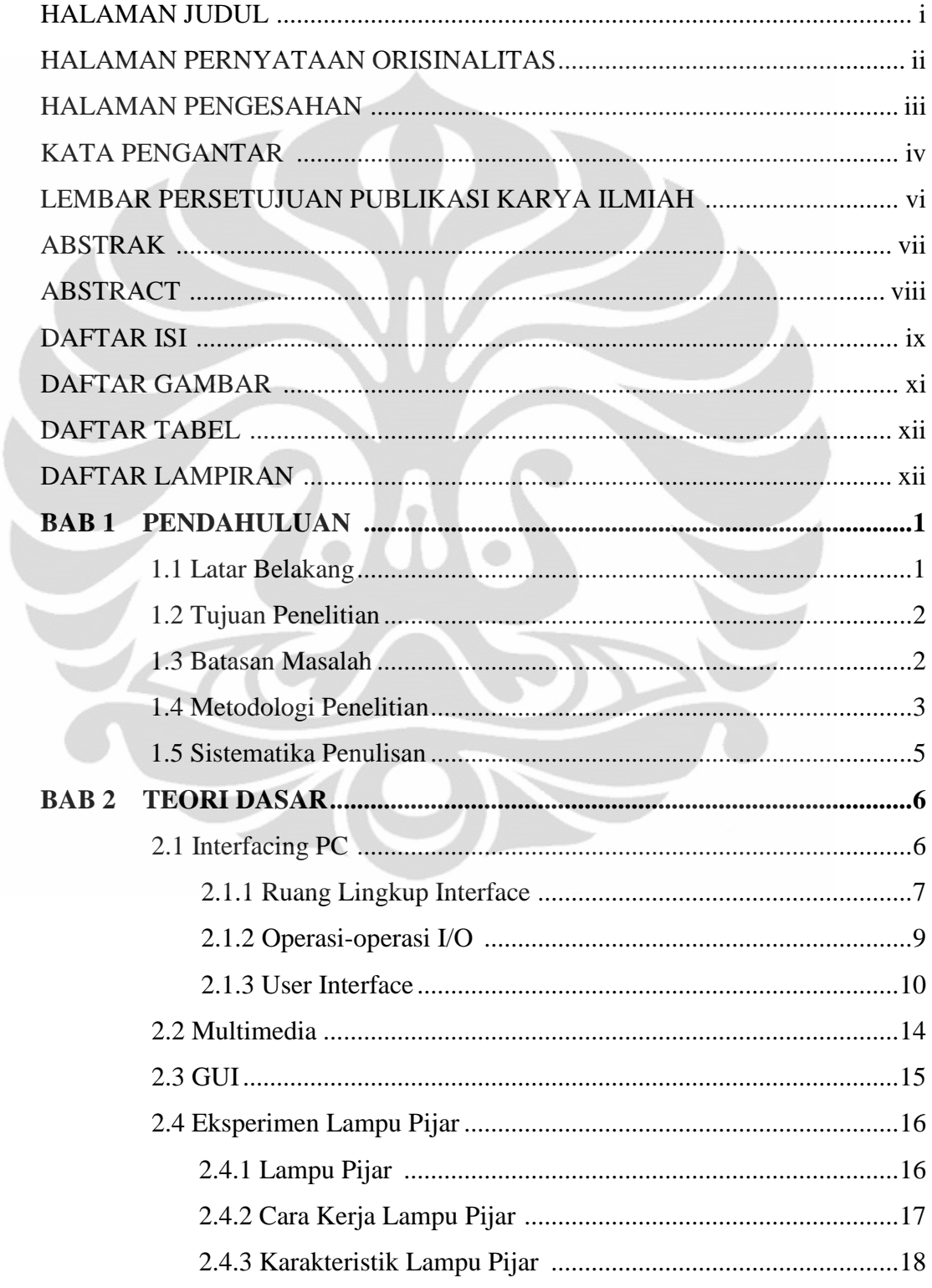

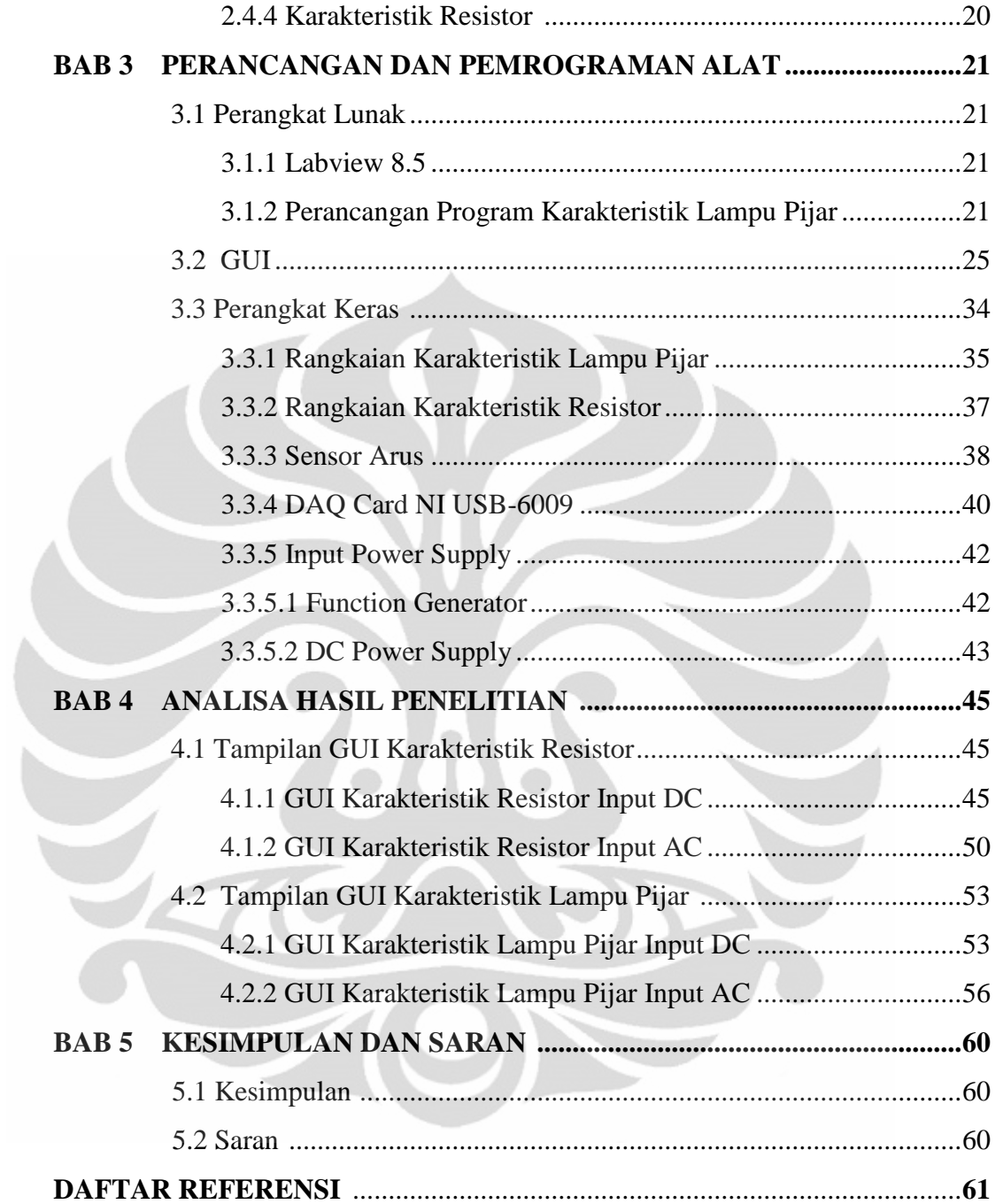

# **DAFTAR GAMBAR**

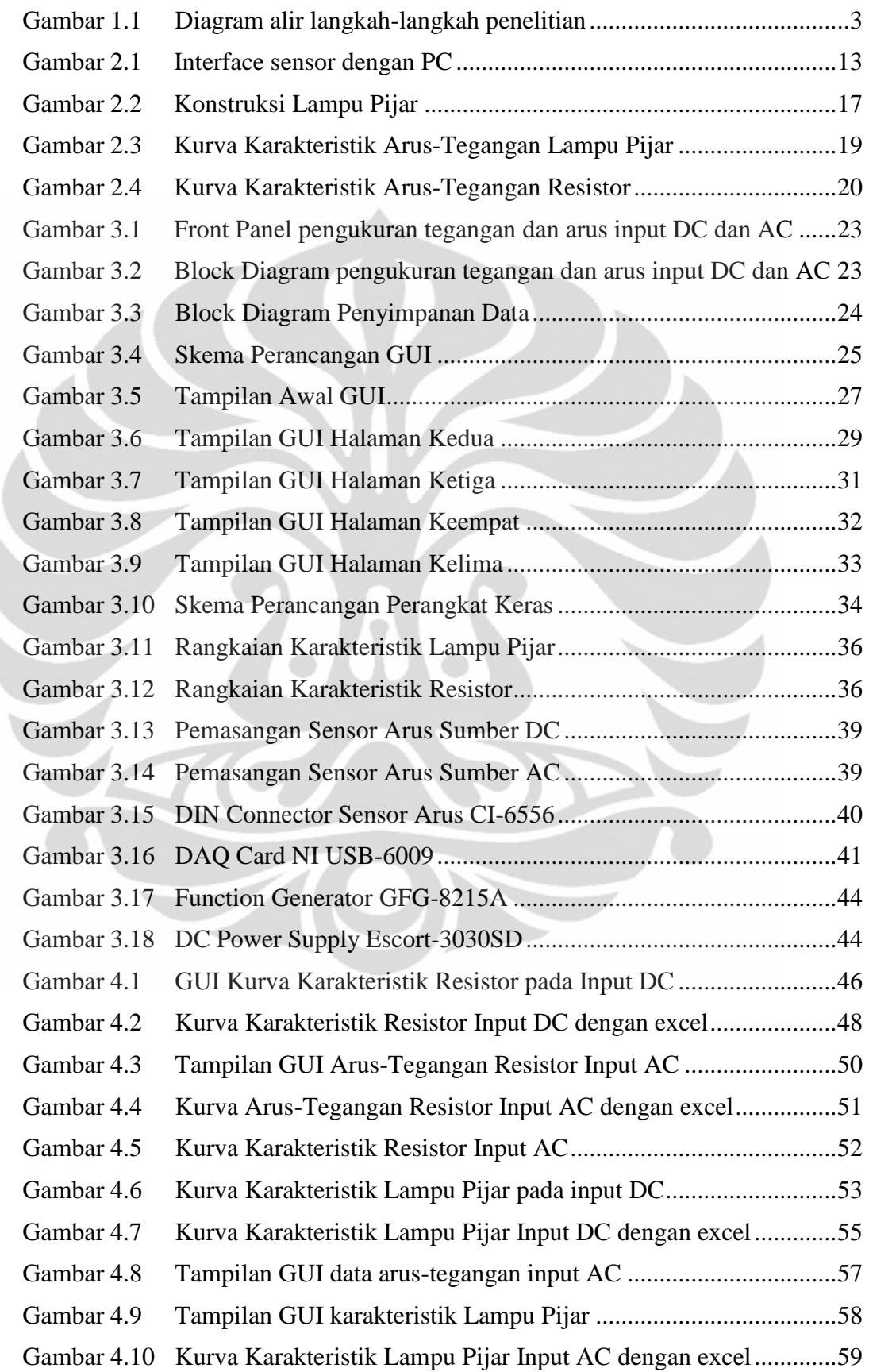

# **DAFTAR TABEL**

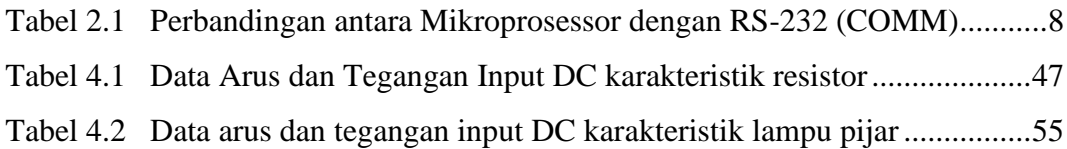

# **DAFTAR LAMPIRAN**

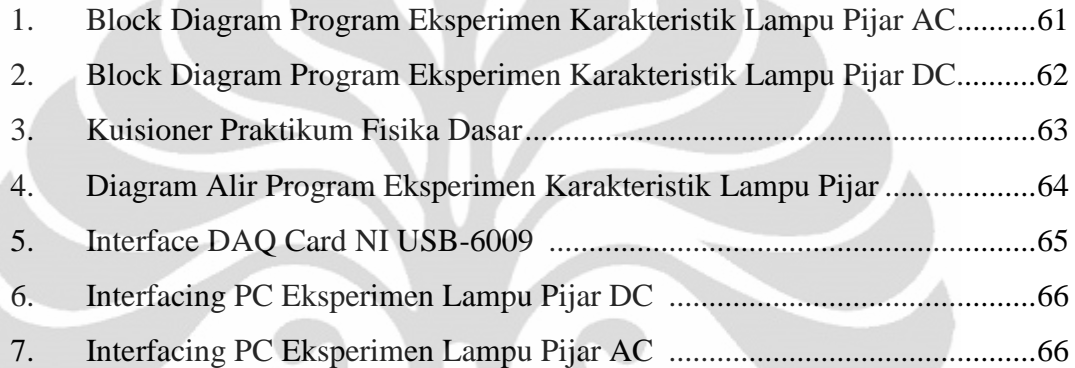

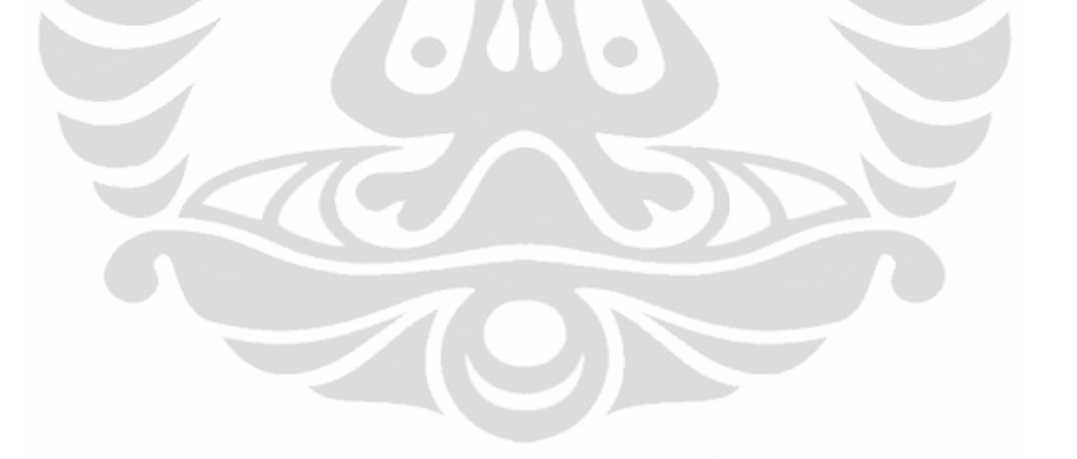

#### **BAB I**

#### **PENDAHULUAN**

#### **1.1 Latar Belakang**

Perkembangan ilmu pengetahuan pada zaman sekarang ini sangat cepat, khususnya dalam dunia pendidikan. Setiap individu dituntut untuk sanggup beradaptasi dengan perkembangan yang ada. Dalam setiap perkembangan ilmu pengetahuan ini diharapkan semua akan menjadi semakin mudah, cepat dan flexibel. Begitu juga didalam praktikum diharapkan akan mempermudah mahasiswa, dosen maupun teknisi yang menanganinya, untuk memudahkannya maka direncanakan suatu alat yang diharapkan dapat membantu proses belajar-mengajar tersebut.

Dimana alat ini adalah pengembangan hardware dan software untuk praktikum fisika dasar dalam peringkasan modul praktikum yang ada khususnya pada eksperimen karakteristik lampu pijar. Mungkin kedepannya dapat dikembangkan lebih banyak lagi modul yang dibuat untuk eksperimen-eksperimen lainnya tidak hanya praktikum fisika dasar bisa juga dikembangkan di praktikum lainnya seperti praktikum elektronika 1 dan praktikum fisika lanjutan.

Modul praktikum ini dirancang untuk memudahkan praktikan dalam melakukan praktikum sehingga memudahkan percobaan dan hasilnya akan disimpan pada satu file dalam bentuk excel dan juga akan tampil grafik percobaan dengan sendirinya. Pada prosesnya modul praktikum fisika dasar ini terlebih dahulu harus dipasang komponen sesuai prosedur dan dihubungkan dengan sensor arus PASCO CI-6556 setelah itu diberi sinyal input baik DC maupun AC lalu akan dikirimkan melalui DAQ NI USB-6009 sebagai proses interfacingnya lalu akan diolah pada program Labview untuk penyimpanan datanya dan penampilan grafik. Pembuatan modul praktikum fisika dasar ini diharapkan dapat membantu proses belajar megajar didalam laboratorium fisika dasar dan memudahkan mahasiswa ataupun dosen dalam

melaksanakan praktikum. Diharapkan dari pembuatan modul ini akan dikembangkan lagi untuk perancangan hardware yang terhubung langsung ke server melalui remote library.

Berdasarkan observasi penelitian, didapatkan hasil dari observasi penelitian pada praktikum fisika dasar dengan cara membagikan kuesioner mengenai praktikum fisika dasar yang diambil dari beberapa sample koresponden. Isi kuesioner dapat dilihat pada lampiran [1]. Agar kegiatan praktikum menjadi lebih efektif dan efisien perlu diubah pelaksanaan praktikum secara digital.

#### **1.2 Tujuan Penelitian**

Tugas Akhir ini bertujuan untuk :

- 1. Membuat eksperimen otomatis yang hasil datanya dapat disimpan ke dalam satu file serta dapat meringkaskan pelaksanaan waktu.
- 2. Mendapatkan kemudahan dalam praktikum semisal tidak perlu menulis tangan untuk data dan menggambar grafik eksperimen sehingga akan lebih menghemat lembaran kertas-kertas (paperless) yang digunakan selama ini untuk menulis laporan secara manual.
- 3. Menyelesaikan Tugas Akhir sebagai salah satu syarat untuk memperoleh gelar Sarjana.

#### **1.3 Batasan Masalah**

Pada studi interfacing PC dan multimedia eksperimen karakterisasi lampu pijar dilakukan dengan beberapa pembatasan masalah sebagai berikut :

- 1. Pada modul ini hanya dilakukan satu eksperimen saja, yaitu mengenai eksperimen karakterisasi lampu pijar dengan sumber AC dan DC.
- 2. Penelitian ini menggunakan sensor arus PASCO CI-6556 dan DAQ NI USB-6009 sebagai pembaca tegangan, pembaca arus dan juga dipakai untuk proses interfacingnya lalu akan diolah melalui program Labview serta sebagai sarana multimedia dan akan disimpan dalam satu file yang berformat excel.

## **1.4 Metodologi Penelitian**

Secara garis besar metodologi dari studi ini secara detail dapat di gambarkan oleh **Gambar 1.1.**

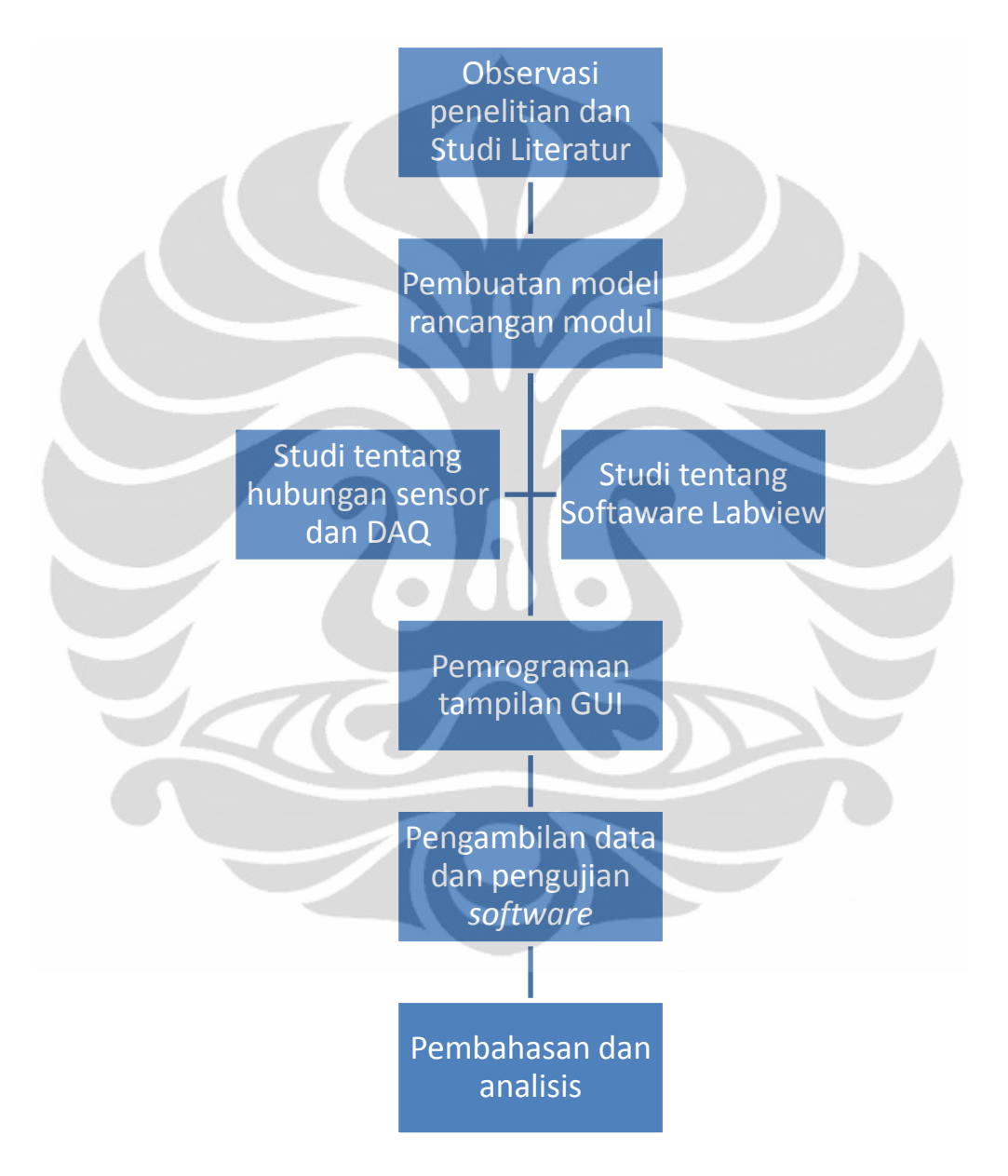

*Gambar 1.1 Diagram alir langkah-langkah penelitian*

Penelitian yang dilakukan memiliki tahap-tahap pelaksanaan, pembuatan, dan penganalisaan, antara lain meliputi:

1. Diskusi

Diskusi yang dilakukan adalah diskusi dengan pembimbing penelitian, sehingga dapat terpecahkan masalah saat berlangsungnya penelitian dan pembuatan program.

2. Studi Literatur dan observasi

Untuk memperoleh data mengenai cara kerja alat dan spesifikasi alat yang digunakan beserta landasan teori dalam penelitian. Sumber media yang mendukung adalah buku-buku acuan, artikel-artikel, serta informasi yang diperoleh dari internet. Serta melakukan observasi penelitian.

3. Perancangan Modul

Peancangan modul pada penelitian ini terdiri dari rangkaian karakteristik lampu pijar dan *Sensor Arus PASCO CI-6556*, DAQ NI 6009, dan sebuah PC. Adapun *software* yang digunakan adalah LabVIEW 8.5.

4. Pembuatan Sistem Pemrograman dan GUI

Sistem pemrograman dan GUI dibuat untuk memonitor data secara *real-time* yaitu menampilkan data setiap saat dengan menggunakan LabVIEW versi 8.5. Pembacaan sinyal ke data base komputer dihubungkan melalui DAQ NI 6009.

5. Pengujian Sistem

Pengujian sistem dilakukan dengan tujuan untuk memastikan bahwa alat yang dipakai pada saat penelitian dapat berkerja dengan baik sehingga tidak menimbulkan permasalahan pada saat dilakukan pengambilan data.

6. Pengambilan Data

Pengambilan data dilakukan setelah semua alat pada sistem *monitoring* teruji dengan baik sehingga data yang diperoleh adalah data yang *valid*. Dengan demikian dapat memperkecil kemungkinan terjadinya kesalahan.

#### 7. Pembuatan laporan akhir

Laporan akhir yang dibuat berdasarkan pada hasil monitoring yang dapat ditampilkan oleh program *karakteristik lampu pijar.*

#### 8. Kesimpulan

Kesimpulan secara keseluruhan yang merupakan tahap akhir dari penelitian ini diambil setelah pembuatan laporan akhir selesai beserta hasil analisa mengenai semua proses yang telah dilakukan selama penelitian berlangsung.

#### **1.5 Sistematika Penulisan**

Sistematika penulisan skripsi terdiri atas lima bab yang secara garis besar dapat diuraikan sebagai berikut:

1. Bab 1 Pendahuluan

Bab ini memuat tentang latar belakang dari penelitian, tujuan, metode yang digunakan, dan juga pembatasan masalah pada penelitian yang dilakukan.

# 2. Bab 2 Teori Dasar

Bab ini memuat secara garis besar teori dasar yang berhubungan dengan penelitian.

3. Bab 3 Perancangan dan Pemrograman Alat

Bab ini memuat penggunaan perangkat keras dan perangkat lunak yang mendukung aplikasi Labview pada *PC* dengan menggunakan sensor arus dan DAQ NI USB-6009 sebagai pembaca tegangan, pembaca arus dan proses interfacing.

- 4. Bab 4 Analisa Hasil Penelitian Bab ini berisi penjelasan dan pengolahan data yang telah diperoleh dengan menggunakan modul eksperimen tersebut.
- 5. Bab 5 Kesimpulan dan Saran

Bab ini berisi kesimpulan atas hasil analisis dan saran yang mendukung penelitian agar memberikan hasil yang lebih baik lagi untuk pengembangannya.

# **BAB II TEORI DASAR**

#### **2.1 Interfacing PC**

Komputer saat ini telah menjadi alat bantu utama bagi manusia dan digunakan bukan hanya untuk menyelesaikan permasalahan di tempat kerja, membuat program atau bermain game, tetapi dapat digunakan untuk mengontrol alat melalui berbagai port yang tersedia dan dikenal dengan istilah *Interfacing* komputer. Yang dimaksud dengan Interface dalam dunia komputer adalah : suatu rangkaian yang menghubungkan sistem prosesor dengan dunia luar [2].

*Interfacing* (antar muka) adalah bagian dari disiplin ilmu komputer yang mempelajari teknik-teknik menghubungkan komputer dengan peralatan elektronika lainnya. Sistim komputer yang berpusat pada pemroses utama (baik itu Mikroprosesor maupun Mikrokontroler) memiliki kemampuan yang besar dalam memecahkan masalah tetapi tidak ada manfaatnya tanpa menghubungkan dengan peralatan lainnya. Diperlukan teknik khusus untuk dapat menghubungkan dengan peralatan-peralatan tersebut. Menghubungkan pemroses utama dengan peralatan elektronik lainnya bukanlah persoalan yang mudah. Sehingga tidak dapat langsung menghubungkan pemroses utama dengan peralatan tersebut, hal ini disebabkan oleh :

- 1. Terdapat beraneka ragam peralatan/ piranti yang memiliki metode operasi beragam
- 2. Laju transfer data dalam piranti seringkali lebih lambat dibandingkan dengan laju transfer data dengan pemroses utama (Mikroprosesor).
- 3. Piranti seringkali menggunakan format data yang berbeda dengan pemroses utama (Mikroprosesor).

#### **2.1.1 Ruang Lingkup Interface**

Interface bukanlah disiplin ilmu yang berdiri sendiri tetapi berkaitan dengan disiplin ilmu computer lainnya. Disiplin ilmu computer ini adalah

1.Elektronika Analog dan Digital

- 2.Mikroprosessor
- 3.Organisasi

4.Arsitek computer

5.Komunikasi Data

6.Bahasa Pemrograman.

Dalam elektronika digital dan komputer, teknik interfacing dapat dikelompokkan dalam dua jenis berdasarkan sistem yang dihubungkan :

- 1. Interfacing ke rangkaian berbasis mikroprosesor dan
- 2. Interfacing ke rangkaian berbasis komputer.

**Interfacing ke rangkaian berbasis mikroprosesor**

Pada dasarnya interfacing dan mikroprosesor adalah bagaimana cara menghubungkan atau merangkaikan memori dan IC peripheral ke mikroprosesor atau CPU. Umumnya teknik yang digunakan untuk interfacing ke mikroprosesor ini berdasarkan atas tata cara hubungan IC digital yang tentu saja berbasis logika atau berlevel tegangan digital. Sebagian besar permasalahan timbul hanya pada teknik pengalamatan dan kontrol read dan write tetapi tidak pada permasalahan tegangan antar hubungan kecuali untuk masalah buffering Fan in dan fan out.

#### **Interfacing ke rangkaian berbasis komputer**

Dalam dimensi yang lebih besar, interfacing berlaku pula untuk hubungan antar dua sistem komputer atau lebih. Akan tetapi interfacing antar komputer dalam dimensi yang lebih besar berubah menjadi nama lain. Misalnya jaringan komputer dengan nama-nama khusus LAN, WAN.

Sebagai contoh :

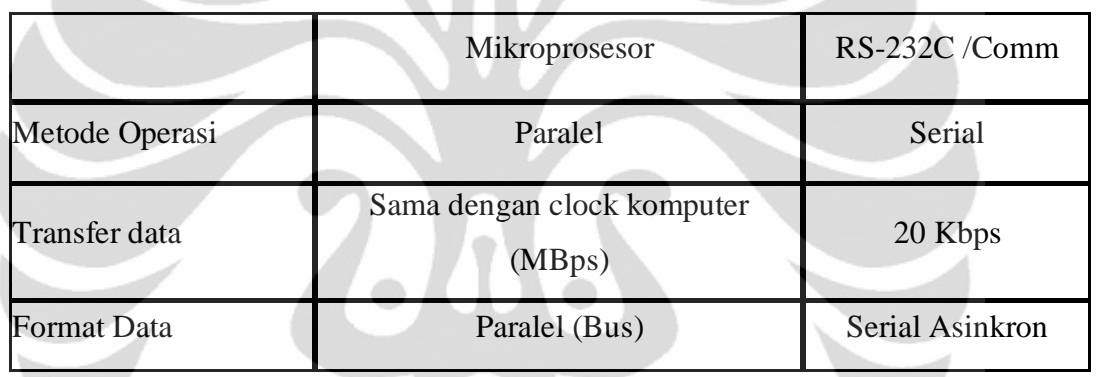

*Tabel 2.1 Perbandingan antara Mikroprosesor dengan RS-232 (COMM)[3]*

Jadi tidaklah praktis untuk menghubungkan mikroprosesor secara langsung dengan piranti yang ingin dijalankannya. Diperlukan suatu teknik untuk mem"perantara"kan pemroses utama (mikroprosesor) dengan dunia luar. Teknik ini dapat dijalankan melalui :

- 1. Perangkat lunak**,** berupa program, yakni suatu prosedur tertentu untuk menjalankan piranti. Dalam dunia komputer, program ini lebih dikenal sebagai *Driver/installer*. Adapula perangkat lunak yang dimasukkan ke dalam perangkat keras yang disebut sebagai *Firmware*.
- 2. Perangkat keras, yakni berupa piranti khusus mulai dari serpih (IC) yang terintegrasi dalam sebuah papan induk (*Chipsets-Onboard*), berupa sebuah port atau bahkan terintegrasi ke dalam papan yang ditancapkan pada system bus (*Card*).

#### **2.1.2 Operasi-operasi I/O**

Sistem computer tidak akan berguna tanpa adanya peralatan input dan output (I/O). diperlukan suatu modul I/O yang menghubungkan peralatan ini kedalam system computer. Modul ini menjalankan dua fungsi utama yaitu :

- 1. Sebagai interface dari dan ke CPU (Mikroprosessor) dan memori melaui bus system sentral.
- 2. Sebagai interface sebuah perangkat peripheral atau lebih menggunakan sambungan data tertentu.

Perangkat eksternal dihubungkan dengan computer oleh suatu sambungan dengan modul I/O. Sambungan (link) digunakan untuk pertukaran control, status dan data antar modul I/O dengan perangkat eksternal. Perangkat eksternal sering disebut dengan peripheral. Signal – signal yang dipertukarkan dalam bentuk control, status dan data.

Ada dua metode interfacing I/O yang berbeda dalam system berbasis mikroprosessor yaitu yang terisolasi dan I/O yang dipetakan dalam memory. Pada masukan keluaran berdasarkan I/O yang terisolasi, prosessor mengirim sinyal pengendali yang menunjukkan bahwa siklus sekarang ini hanya untuk mengakses alat-alat I/O. masukan keluaran yang dipetakan dalam memori memungkinkan prosessor menggunakan intruksi yang sama untuk alih memori seperti yang digunakan untuk alih masukan keluaran

#### **2.1.3 User Interface**

Antarmuka pemakai (*User Interface*) merupakan mekanisme komunikasi antara pengguna (user) dengan sistem. Antarmuka pemakai (User Interface) dapat menerima informasi dari pengguna (user) dan memberikan informasi kepada pengguna (user) untuk membantu mengarahkan alur penelusuran masalah sampai ditemukan suatu solusi.

User interface berfungsi untuk menginputkan pengetahuan baru ke dalam basis pengetahuan sistem pakar, menampilkan penjelasan sistem dan memberikan panduan pemakaian sistem secara menyeluruh step by step sehingga user mengerti apa yang akan dilakukan terhadap suatu sistem. Yang terpenting dalam membangun user interface adalah kemudahan dalam memakai/ menjalankan sistem, interaktif, komunikatif, sedangkan kesulitan dalam mengembangkan/ membangun suatu program jangan terlalu diperlihatkan.

Interface lebih dari sekedar windows dan kotak – kotak dialog, user interface berkaitan dengan keseluruhan pengalaman pengguna dalam menggunakan program. Interface berkaitan dengan detil dari program dari installasi program, bagaimana integrasi program itu dengan windows, seberapa cepat dan responsive program itu bekerja, bagaimana pesan kesalahan dapat membantu pengguna untuk mengatasi permasalahan tersebut, bagaimana dukungan dokumentasinya hingga seberapa bagus kemampuan mencetak program itu.

Dalam bekerja menggunakan computer, pengguna akan berinteraksi dengan computer. Sebagai contoh jika sebuah program akan dieksekusi, pengguna harus berkomunikasi dengan computer menggunakan interface tersebut.

Ada dua tipe dasar User Interface,yaitu :

• Command Line Interface (CLT)

Dalam Command Line Interface, pengguna berinteraksi dengan computer dengan mengetikkan suatu perintah dalam format yang spesifik, Tentunya mereka menggunakan keyboard sabagai alat input utama

Graphical User Interface (GUI)

Dalam Grafik User Interface, pengguna berinteraksi dengan computer menggunakan grafik, sepereti icon, menu, kotak dialog, dan sebagainya. Jika dibutuhkan, item tersebut akan muncul secara otomatis dalam layar saat pengguna memilih perintah dari daftar yang diberikan, dengan mengklik dengan mouse yang terdapat pada pilihan. Dalam komunikasi tipe ini, pengguna kebanyakan menggunakan mouse untuk berinteraksi dengan komputer

Pada saat membuat interface, yang perlu diingat adalah tujuan utama user interface adalah membantu pengguna dalam menyelesaikan tugasnya menggunakan aplikasi. Itulah makanya dinamakan user interface bukan program interface.

Membangun user interface adalah yang subyektif. Tidak ada sesuatu yang secara mutlak dapat diangap benar dan salah. Tapi seberapa tinggipun perhatian programmer dalam menyusun algoritma paling efisien untuk programmnya, programmer masih dapat membuat user interface yang bagus, karena dialah yang paling mengetahui sistematika dari program itu dibanding disainer grafis. Ada beberapa alasan mengenai hal itu:

Pengguna bukanlah disainer, jadi tidak dapat mengharapkan mereka untuk mendisainnya. Pengguna dapat memberikan informasi yang berharga dan menguji program untuk memberitahukan permasalahan dalam penggunaan program. Pengguna tidak dapat merubah program yang buruk menjadi program yang baik, tetapi dapat merubah disain yang buruk menjadi disain yang baik. Cara yang terbaik mendisain software adalah bekerja dengan pengguna dan tim lain yang menyusun visi dari program tersebut, kemudian menggunakan visi ini untuk memutuskan segala masalah dalam satu kerangka kerja.

Tujuan sebuah user interface adalah mengkomunikasikan fitur-fitur sistem yang tersedia agar user mengerti dan dapat menggunakan sistem tersebut. Dalam hal ini penggunaan bahasa amat efektif untuk membantu pengertian, karena bahasa merupakan alat tertua barangkali kedua tertua setelah gestur yang dipakai orang untuk berkomunikasi sehari-harinya. Praktis semua pengguna komputer dan Internet, kecuali mungkin anak kecil yang memakai komputer untuk belajar membaca dapat mengerti tulisan.

Agar sensor dapat dihubungkan dengan komputer maka diperlukan antarmuka (interface). Interface terdiri dari dua bagian yaitu:

## 1. Hardware Interface

Yaitu rangkaian untuk mengubah tegangan analog menjadi digital (ADC).

Misalnya: NI-USB DAQ 6009, ADC 0808, Mikrokontroler

## 2. Software Interface

Yaitu software untuk menampilkan maupun mengolah data/isyarat keluaran dari sensor. Misalnya: Pascal, Delphi, Visual Basic, LabVIEW

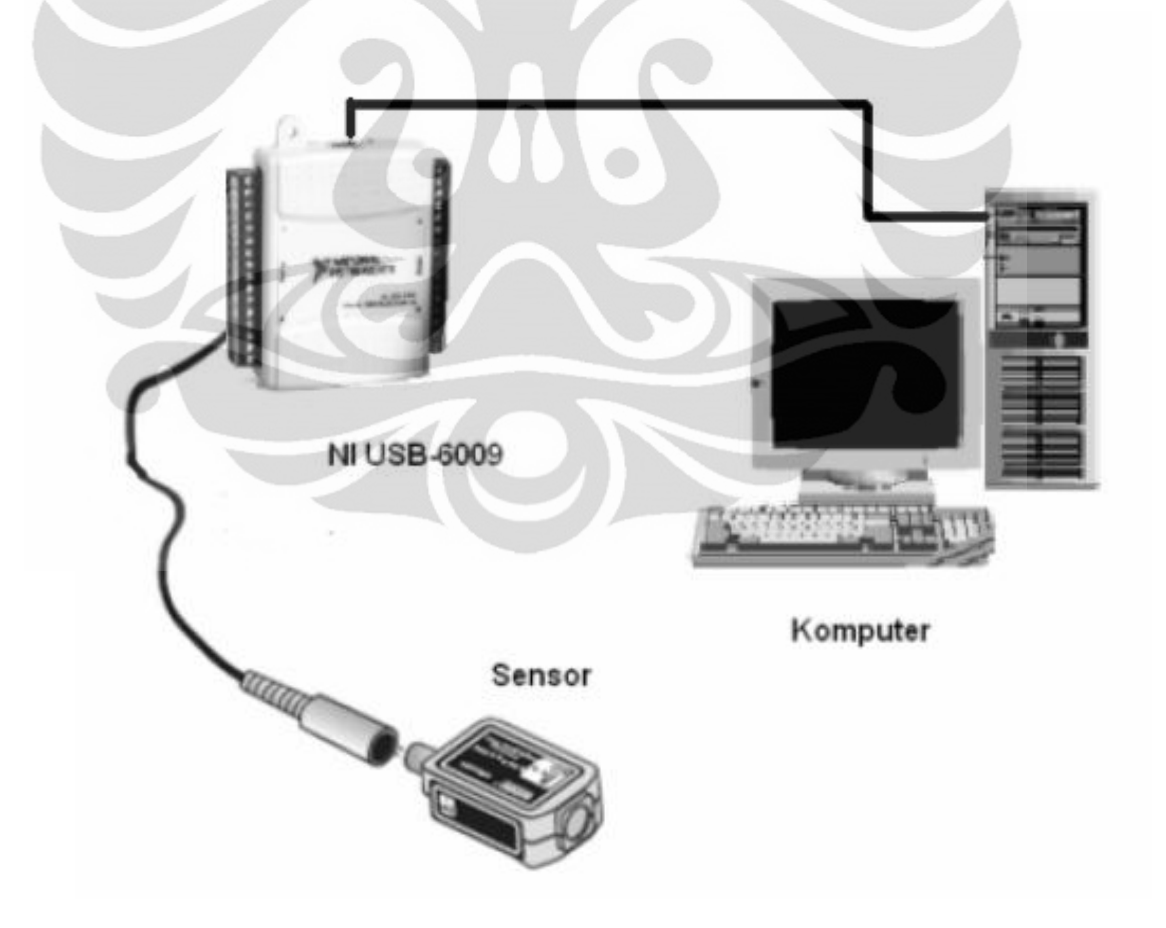

*Gambar 2.1. Interface sensor dengan PC*

#### **2.2 Multimedia**

Multimedia pada umumnya dipahami oleh orang sebagai suatu fasilitas atau tingkat pencapaian teknologi pada Personal Computer (PC). Sebuah PC dikatakan multimedia apabila dilengkapi dengan berbagai media tambahan atau interface sehingga PC tersebut memiliki kemampuan tidak hanya menampilkan teks atau gambar saja tetapi juga suara dan gambar bergerak (video/animasi) serta mampu melakukan komunikasi dengan PC atau media yang lain.

Multimedia merupakan kombinasi dari audio, video, teks, dan tampilan dalam lingkungan komputer interaktif. Multimedia digunakan untuk memberikan cara yang kreatif dan efektif untuk menghasilkan, menyimpan, dan mengkomunikasikan informasi.

Perkembangan Multimedia, terdiri dari :

- Perkembangan multimedia umumnya mengikuti perkembangan internet.
- Teknologi komputer, elektronik dan komunikasi menciptakan infrastruktur multimedia yaitu mobile multimedia.
- Pada waktu komputer belum terlalu dikenal di indonesia, guru dalam menyampaikan pelajaran dengan tulisan atau lisan. Sekarang penyampaian bahan pengajaran lebih interaktif dan dapat mempermudah pembelajaran karena dididukung oleh berbagai aspek: suara, video, animasi, teks, dan grafik, bahkan pengajaran secara online (E-learning).
- Multimedia membuat edukasi menjadi lebih menarik (edutainment).

Dari hari kehari perkembangan multimedia semakin maju, hal ini disebabkan semakin beraneka ragamnya kebutuhan akan multimedia. Semakin banyaknya software yang bermuculan untuk membuat aplikasi berbasis multimedia ini. Dan juga beraneka ragam kebutuhan akan informasi.

#### **2.3 GUI**

Graphical User Interface (GUI) merupakan salah satu model interaksi antara manusia dan computer yang berbentuk grafik – grafik. Selain GUI, ada juga model lain seperti Character User Interface (CUI) yang sering dikenal dengan command line (penulisan perintah – perintah)*.* Dari sisi kenyamanan (attitude), Kedua model ini memiliki "penganut"nya masing-masing. Penganut CUI biasanya adalah administrator sistem operasi LINUX (pengguna system Linux). Bagi mereka, CUI dirasakan lebih nyaman dibandingkan dengan GUI, Bahkan setelah GUI pada LINUX berkembang dengan pesat, mereka tetap bertahan untuk menggunakan CUI. Penganut GUI biasanya adalah mereka yang sudah terbiasa dengan sistem operasi Windows. Bagi mereka, GUI adalah harga mati tidak bisa ditawar lagi.

Dewasa ini hampir semua software berlomba-lomba untuk membuat GUI-nya menjadi lebih menarik sehingga pengguna juga akan tertarik untuk menggunakan software tersebut. Usability memiliki 3 aspek yaitu Learnability (kemudahan bagi pengguna baru untuk menggunakan sistem secara efektif dan mencapai kinerja yang paling optimal), flexibility (variasi cara/model bagi pengguna dan sistem dalam bertukar informasi), dan effectiveness/robustness (tingkat dukungan yang disediakan bagi pengguna untuk mencapai tujuannya dengan sukses dan memberikan penilaian tingkah laku yang diarahkan oleh suatu tujuan). Ketiga aspek ini jika tercapai maka akan memberikan nilai attitude (kenyamanan bagi pengguna).

Evaluasi GUI dilihat dari prinsip user friendly maupun usability dapat dilakukan dengan melihat bagaiman perkembangan GUI dari masa ke masa. Kadang kita sangat sulit untuk mendapatkan informasi perkembangan GUI tersebut, karena mungkin kita belum pernah menggunakannya. Tetapi hal ini sudah tidak menjadi masalah lagi karena di era internet ini ada situs-situs yang telah menyediakan fungsi sebagai "museum" GUI, yaitu GUIdebook dan Graphical User Interface Gallery.

#### **2.4 Eksperimen Lampu Pijar**

#### **2.4.1 Lampu Pijar**

Lampu pijar merupakan penemuan yang revolusioner dimasanya, yang sangat berbeda dalam pembuatan cahaya buatan, Lampu pijar memiliki karakteristik yang menarik karena banyak memanfaatkan penemuan-penemuan baru terhadap sifat-sifat listrik saat itu. Lampu pijar merupakan sumber [cahaya](http://id.wikipedia.org/wiki/Cahaya) buatan yang dihasilkan melalui penyaluran [arus listrik](http://id.wikipedia.org/wiki/Arus_listrik) melalui [filamen](http://id.wikipedia.org/w/index.php?title=Filamen&action=edit&redlink=1) yang kemudian memanas dan menghasilkan cahaya [4]. Kaca yang menyelubungi filamen panas tersebut menghalangi udara untuk berhubungan dengannya sehingga filamen tidak akan langsung rusak akibat [teroksidasi](http://id.wikipedia.org/wiki/Oksidasi) [5].

Lampu pijar dipasarkan dalam berbagai macam bentuk dan tersedia untuk tegangan [\(voltase\)](http://id.wikipedia.org/wiki/Voltase) kerja yang bervariasi dari mulai 1,25 volt hingga 300 volt. Energi [listrik](http://id.wikipedia.org/wiki/Listrik) yang diperlukan lampu pijar untuk menghasilkan cahaya yang terang lebih besar dibandingkan dengan sumber cahaya buatan lainnya seperti [lampu pendar](http://id.wikipedia.org/wiki/Lampu_pendar) dan [dioda cahaya,](http://id.wikipedia.org/wiki/Dioda_cahaya) maka secara bertahap pada beberapa negara peredaran lampu pijar mulai dibatasi. Di samping memanfaatkan cahaya yang dihasilkan, beberapa penggunaan lampu pijar lebih memanfaatkan panas yang dihasilkan, contohnya adalah pemanas kandang [ayam,](http://id.wikipedia.org/wiki/Ayam) dan [pemanas inframerah](http://id.wikipedia.org/wiki/Inframerah#Bidang_Industri) dalam proses pemanasan di bidang industri.

Komponen utama dari lampu pijar adalah bola lampu yang terbuat dari [kaca,](http://id.wikipedia.org/wiki/Kaca) filamen yang terbuat dari [wolfram,](http://id.wikipedia.org/wiki/Wolfram) dasar lampu yang terdiri dari filamen, bola lampu, gas pengisi, dan kaki lampu [6].

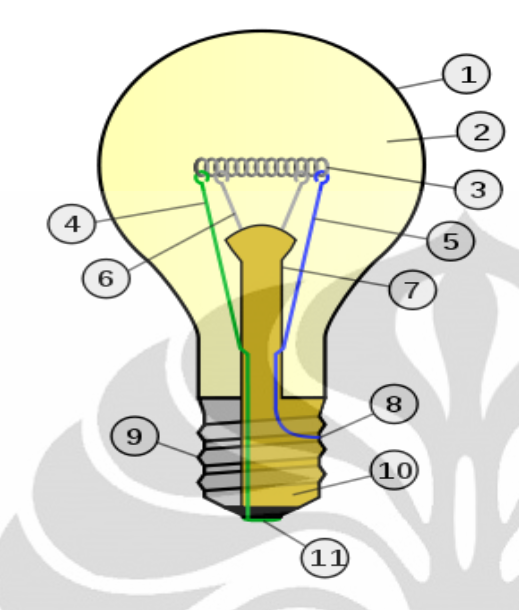

*http://id.wikipedia.org/wiki/Lampu\_pijar* Gambar 2.2. Konstruksi Lampu Pijar

- 1. Bola lampu
- 2. Gas bertekanan rendah [\(argon,](http://id.wikipedia.org/wiki/Argon) [neon,](http://id.wikipedia.org/wiki/Neon) [nitrogen\)](http://id.wikipedia.org/wiki/Nitrogen)
- 3. Filamen wolfram
- 4. Kawat penghubung ke kaki tengah
- 5. Kawat penghubung ke ulir
- 6. Kawat penyangga
- 7. Kaca penyangga
- 8. Kontak listrik di ulir
- 9. Sekrup ulir
- 10. Isolator
- 11. Kontak listrik di kaki tengah

# **2.4.2 Cara Kerja Lampu Pijar**

Pada dasarnya filamen pada sebuah lampu pijar adalah sebuah [resistor.](http://id.wikipedia.org/wiki/Resistor)Saat dialiri arus listrik, filamen tersebut menjadi sangat panas, berkisar antara 2800° Kelvin hingga maksimum 3700° Kelvin [7]. Ini menyebabkan [warna cahaya](http://id.wikipedia.org/wiki/Suhu_warna) yang dipancarkan oleh lampu pijar biasanya berwarna kuning kemerahan. Pada temperatur yang sangat tinggi itulah filamen mulai menghasilkan cahaya pada panjang gelombang yang kasat mata. Hal ini sejalan dengan teori radiasi [benda hitam.](http://id.wikipedia.org/wiki/Benda_hitam)

Dengan mengalirnya arus elektron melalui filamen tipis menghasilkan tumbukan- tumbukan elektron didalam filamen sehingga membentuk cahaya serta panas sebagai residu. Seiring bertambahnya voltase listrik yang digunakan maka semakin tinggi intensitas cahaya, sebab naiknya tegangan memacu naiknya aliran listrik karena resistan bersifat tetap jika kenaikan suhu dihiraukan, dan membesarnya aliran listrik maka membesar pula probabilitas terjadinya tumbukan didalam filamen [8].

#### **2.4.3 Karakteristik Lampu Pijar**

Karakteristik arus-tegangan pada lampu pijar menurut hukum ohm dinyatakan dalam persamaan:

$$
I = \frac{V}{R}
$$
\nDimana:

\n
$$
I = \text{arus yang mengalir pada lampu pijar}
$$
\n
$$
V = \text{tegangan sumber input}
$$
\n
$$
R = \text{hambatan pada lampu}
$$
\n
$$
(2.1)
$$

Lampu pijar akan memancarkan cahaya ketika ada arus listrik melewati filamen kawat lampu pijar kemudian temperatur filamen naik sehingga lampu dapat berpijar. Filamen tersebut mempunyai hambatan yang tidak tetap. Hambatan filamen tungsten akan semakin tinggi jika temperatur naik sehingga kenaikan tegangan akan mengakibatkan menaiknya hambatan yang juga akan terjadi sedikit kenaikan arus yang mengalir. Hambatan filamen kira-kira seperempat belas dari keadaan temperatur normal dalam keadaan dingin. Salah satu yang perlu diperhatikan dalam karakteristik lampu pijar ini adalah pengaruh tegangan terhadap lampu.

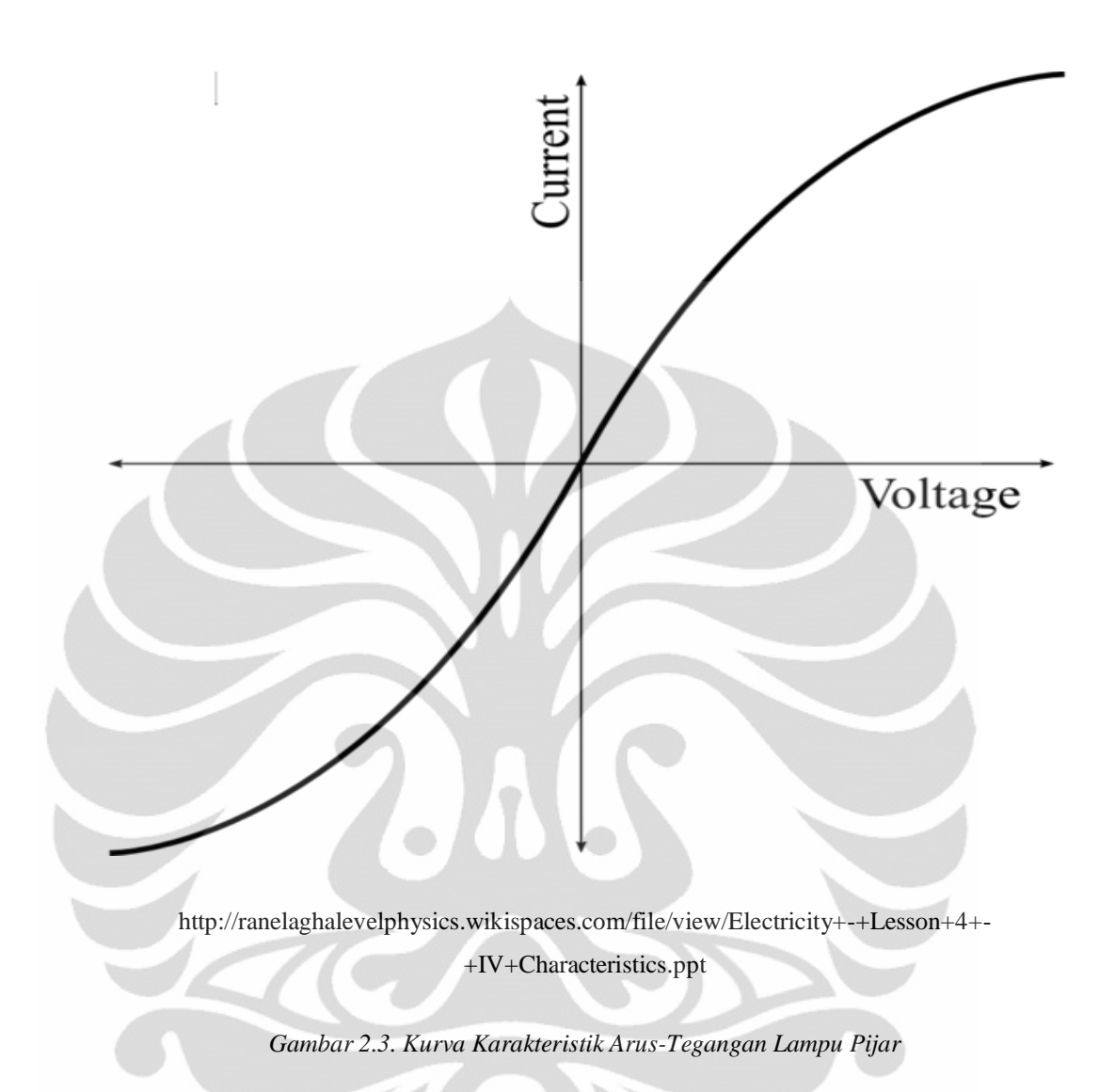

Untuk lampu pijar, ketika tegangan bertambah maka arus akan bertambah juga. Tetapi bertambahnya arus menyebabkan kenaikan temperatur dari lampu pijar dimana resistansinya juga bertambah. Inilah sebabnya mengapa kurva melengkung menjelang akhir karena semakin sulit untuk arus yang lebih untuk mengalir.

#### **2.4.4 Karakteristik Resistor**

Karakteristik berbagai macam resistor dipengaruhi oleh bahan yang digunakan. Resistansi resistor komposisi tidak stabil disebabkan pengaruh suhu, jika suhu naik maka resistansi turun. Kurang sesuai apabila digunakan dalam rangkaian elektronika tegangan tinggi dan arus besar. Resistansi sebuah resistor komposisi berbeda antara kenyataan dari resistansi nominalnya. Jika perbedaan nilai sampai 10 % tentu kurang baik pada rangkaian yang memerlukan ketepatan tinggi.

Resistor variabel resistansinya berubah-ubah sesuai dengan perubahan dari pengaturannya. Resistor variabel dengan pengatur mekanik, pengaturan oleh cahaya, pengaturan oleh temperature suhu atau pengaturan lainnya.

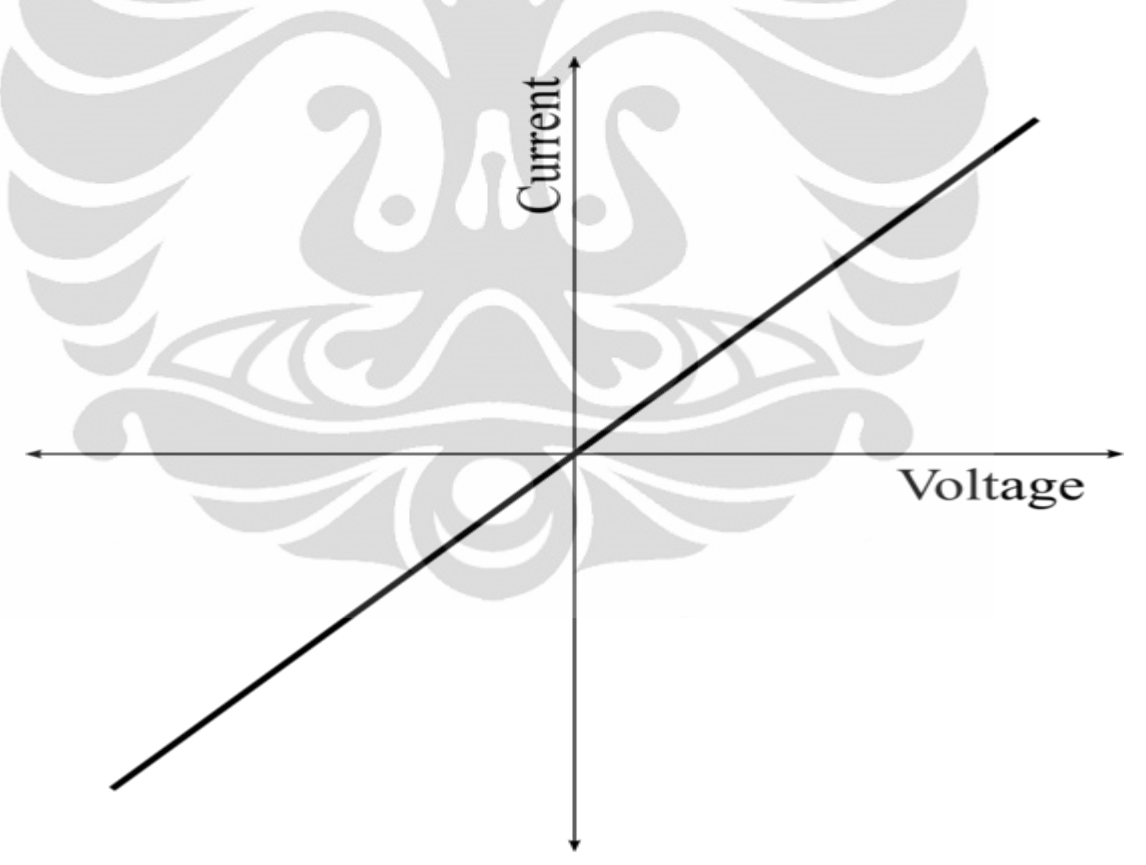

*http://ranelaghalevelphysics.wikispaces.com/file/view/Electricity+-+Lesson+4+- +IV+Characteristics.ppt*

*Gambar 2.4. Kurva Karakteristik Arus-Tegangan Resistor*

20

#### **BAB III**

#### **PERANCANGAN DAN PEMROGRAMAN ALAT**

Pada bab ini akan dijelaskan mengenai skema atau rancangan alat yang digunakan dalam penelitian ini. Apabila dikelompokkan, terdapat 3 sub bab utama yang akan dibahas :

#### **3.1 Perangkat Lunak**

#### **3.1.1 LabVIEW 8.5**

LabVIEW (Laboratory Virtual Instrumentation Engineering Workbench) adalah bahasa pemrograman visual dari National Instruments. Bahasa berbasis grafis bernama"G". Awalnya dirilis untuk Apple Macintosh pada tahun 1986, LabVIEW umumnya digunakan untuk akuisisi data, alat kontrol, dan industri otomatisasi pada berbagai platform, termasuk Microsoft *Window*s, berbagai jenis UNIX, Linux, dan Mac OS X. Versi terbaru adalah LabVIEW versi 2009, dirilis pada bulan Agustus 2009. Program LabVIEW dikenal sebagai virtual instrument (VI). Contoh Program VI:

Program LabVIEW yang dikenal sebagai VI, masing-masing VI terdiri atas 3 komponen utama, yaitu:

- 1. *Front Panel* untuk berinteraksi dengan pengguna.
- 2. *Block diagram* sebagai kode program.
- 3. *Icon/Connector* digunakan untuk menghubungkan VI dengan VI yang lainnya.

#### **3.1.2 Perancangan program** *Karakteristik Lampu Pijar*

Hal penting yang harus dilakukan sebelum membuat program *karakteristik lampu pijar* adalah memastikan bahwa antara sinyal input (sinyal yang diukur) dan sinyal referensi berjalan secara bersamaan (simultan). Sehingga diperlukan DAQ Card yang memiliki spesifikasi *Simultaneous Sampling* seperti DAQ Card NI USB-6009.

Perancangan program terdiri atas beberapa bagian utama yang membentuk suatu kesatuan program digital *karakteristik lampu pijar*. Gambar 3.1 adalah tampilan *Front Panel* mentah atau masih belum diubah secara menyeluruh dari program *karakteristik lampu pijar* yang menginterpretasikan sinyal yang akan diamati.Bagian input merupakan deteksi langsung dari suatu sistem yang akan diukur. Sedangkan *Block Diagram karakteristik lampu pijar* yang merupakan sistem kendali serta penghubung dari banyak VI yang telah dibuat, diperlihatkan pada Lampiran.

Program *karakteristik lampu pijar* terdiri atas beberapa VI yang tersusun menjadi suatu kesatuan. Pada program ini, terdiri atas tiga bagian terpenting untuk program LabVIEW, yaitu terdapatnya, *split signal, write to measurement*, dan *waveform graph*. *Split signal* berfungsi sebagai penggandaan sinyal input dan sinyal output yang dibagi menjadi beberapa sinyal output tergantung pin yang digunakan. *Write to measurement* merupakan penulisan data pengukuran pada file yang dapat disimpan dalam format file txt atau excel. *Waveform graph* ini merupakan grafik tampilan dari signal yang keluar dalam pengukuran. Masing-masing bagian ini cukup berpengaruh dalam pengambilan data dan hasil yang ada.

Pada gambar 3.2 Block Diagram ini merupakan VI untuk mengukur arus dan tegangan pada lampu dan sensor arus. *Split signal* ini dibagi menjadi tiga output, yaitu output untuk sinyal input tegangan supply, output untuk arus pada sensor, dan output untuk tegangan lampu.

Block diagram ini merupakan langkah awal untuk mencari nilai pengukuran. Parameter yang ditampilkan dalam numeric indicator merupakan angka hasil pengukuran tegangan dan arus. Setelah arus dan tegangan terukur, akan ditampilkan grafik tegangan dan arus pengukuran. Lalu hasil pengukuran disimpan dalam file. Block diagram ini masih dalam proses sederhana dan belum ditambahkan parameter lainnya sehingga jika ditampilkan pada front panel masih dalam tampilan mentahnya belum pada tahap penyempurnaan program tersebut.

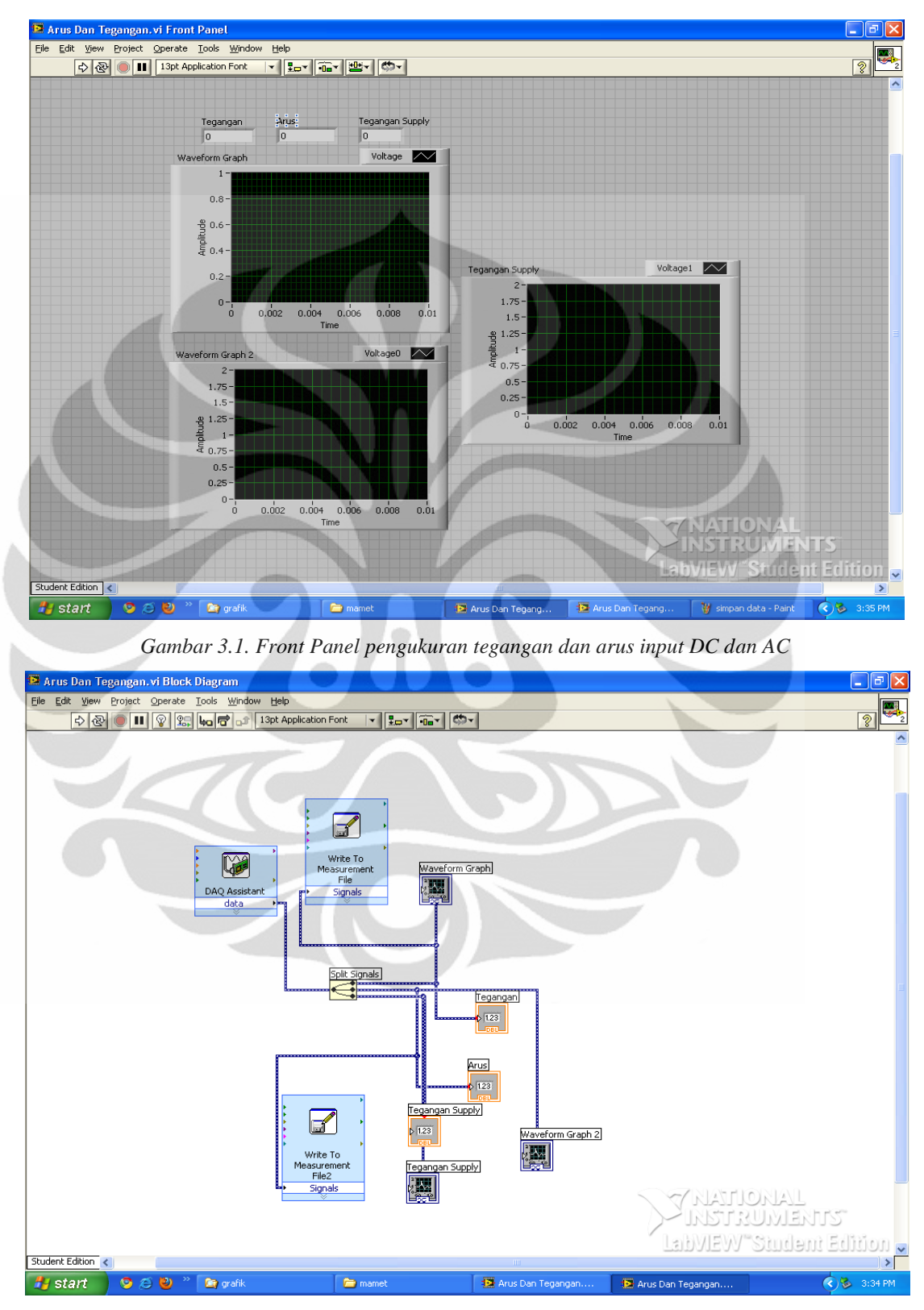

*Gambar 3.2. Block Diagram pengukuran tegangan dan arus input AC dan DC*
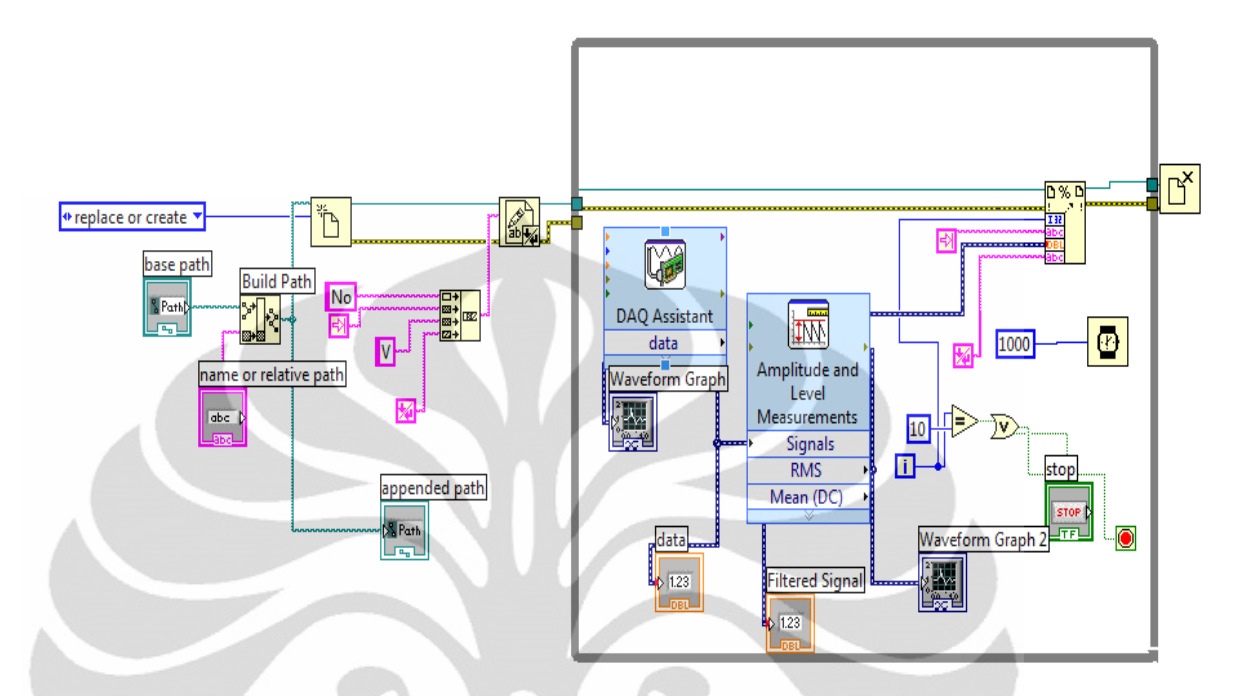

*Gambar 3.3. Block Diagram Penyimpanan Data*

Data yang di baca oleh DAQ akan ditampilkan berupa nilai indikator dan grafik. Setelah ditampilkan data akan disimpan. Penyimpanan data dapat dilakukan dalam beberapa bentuk file, misalnya .txt, .doc, .xls dll. Proses penyimpanan data dapat dilihat pada gambar 3.3 diatas.

Pada block diagram ini terdiri dari fungsi-fungsi penting, misalnya *amplitude and level measurements* yang merupakan tampilan untuk pengukuran yang terdiri dari tegangan RMS dan DC yang grafiknya dapat difilter. Lalu terdapat file I/O yaitu *build path* yang berfungsi membuat dasar dalam penyimpanan file yang terdiri dari *base path* dan *name or relative path* lalu dihubungkan dengan *open/create/replace*  yang ditentukan untuk *replace or create* yaitu untuk menulis data ke dalam file yang dapat dibuat baru atau dapat digantikan dengan yang baru. Setelah itu digunakan *write text file* yang artinya setelah semua path dan penentuan file baru lalu data akan ditulis dalam text file yang berformat .lvm, .txt dan .xls. Setelah nilai pengukuran didapat lalu kemudian ditulis ke dalam text file, untuk menutup program penyimpanan data digunakan file I/O yaitu *close file*.

# **3.2 GUI**

GUI atau *Graphic User Interface* dapat dikatakan suatu penghubung yang memudahkan kita dalam membaca data yang telah kita peroleh. GUI juga merupakan metoda [interaksi](http://id.wikipedia.org/wiki/Interaksi) secara grafis antara pengguna dan komputer. GUI menjadi salah satu faktor kemudahan dalam penggunaan computer. Skema perancangan GUI pada modul eksperimen *karakteristik lampu pijar* dapat dilihat pada gambar dibawah ini.

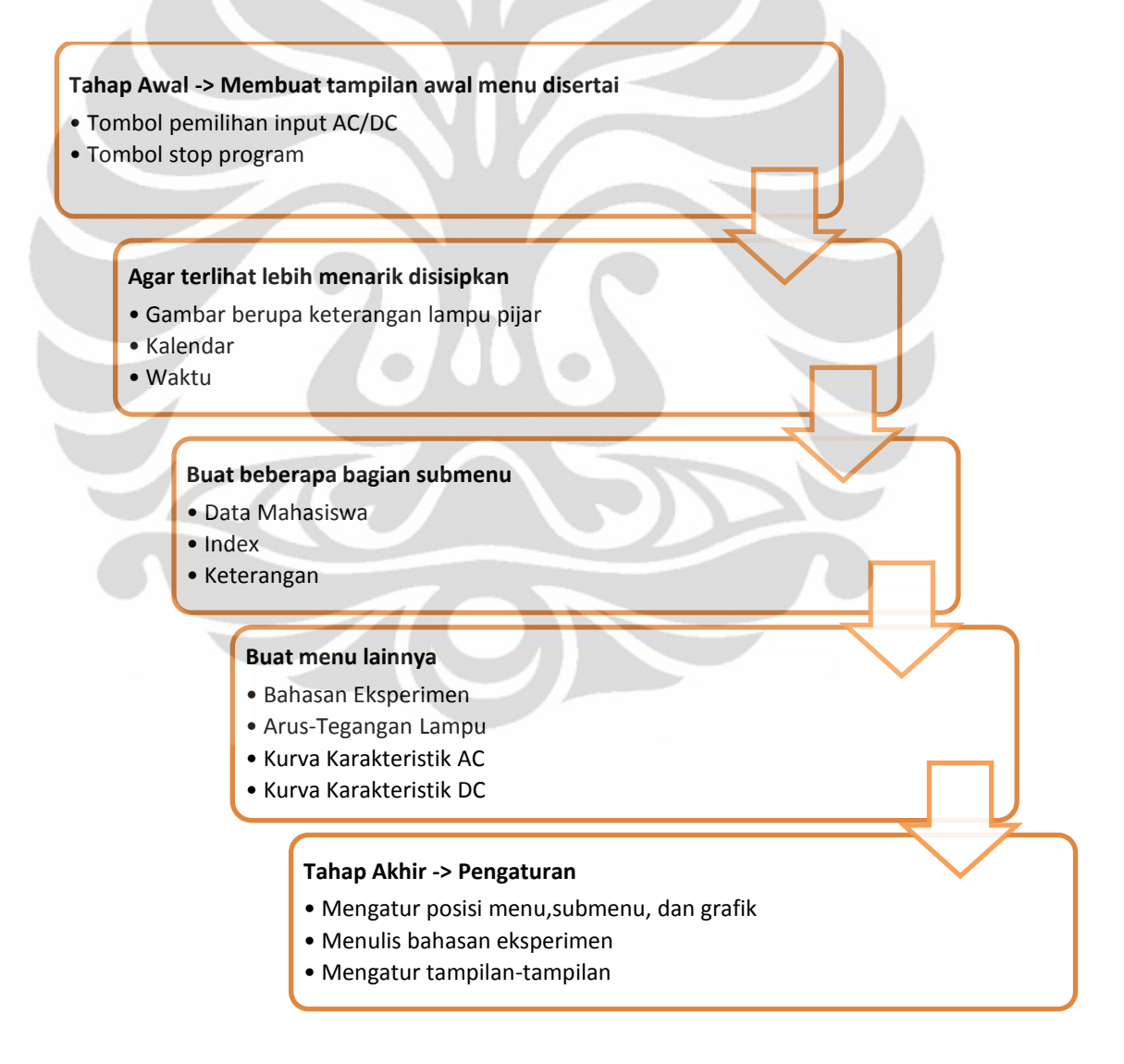

*Gambar 3.4. Skema Perancangan GUI*

25

Pada gambar 3.4 skema perancangan GUI, terdiri dari beberapa tahap. Tahap awalnya yaitu, membuat tampilan awal menu utama yang disertai tombol *pemilihan input AC/DC* dan *Stop Program,* yang berfungsi untuk memilih jenis input yang digunakan dan menghentikan program. Tahap selanjutnya adalah agar terlihat lebih menarik pada tampilan disisipkan gambar berupa keterangan lampu pijar , kalendar, dan waktu.

Pada tahap selanjutnya dibuat beberapa bagian submenu pada menu utama, diantaranya adalah submenu untuk data mahasiswa yang berisi nama dan NPM mahasiswa sebagai data. Submenu berikutnya adalah index, yang berupa penjelasan dari beberapa menu selanjutnya. Submenu yang terakhir adalah keterangan, dimana dijelaskan langkah-langkah penggunaan program modul eksperimen karakteristik lampu pijar.

Tahap berikutnya dibuat beberapa menu, diantaranya :

- 1. Tujuan, Teori Dasar, Prosedur serta Alat dan Bahan Percobaan
- 2. Grafik Tegangan dan Arus input
- 3. Grafik Karakteristik AC
- 4. Grafik Karakteristik DC

Pada tahap ini merupakan bagian penting dari GUI.

Tampilan awal GUI ini dapat dibuat dari beberapa halaman. Misalnya pada halaman pertama terdiri dari menu yang berisi gambar tampilan selamat datang, dimana didalamnya terdapat Data Mahasiswa, Index, dan Keterangan serta ada kalender dan waktu sebagai penunjuk waktu. Pada halaman kedua dapat dibuat Tujuan Percobaan, Teori Dasar, Prosedur, serta Alat dan Bahan Percobaan. Pada halaman ketiga dan keempat dapat dibuat tampilan pengukuran dengan input sinyal AC. Sedangkan pada halaman terakhir merupakan tampilan pengukuran dengan input sinyal DC.

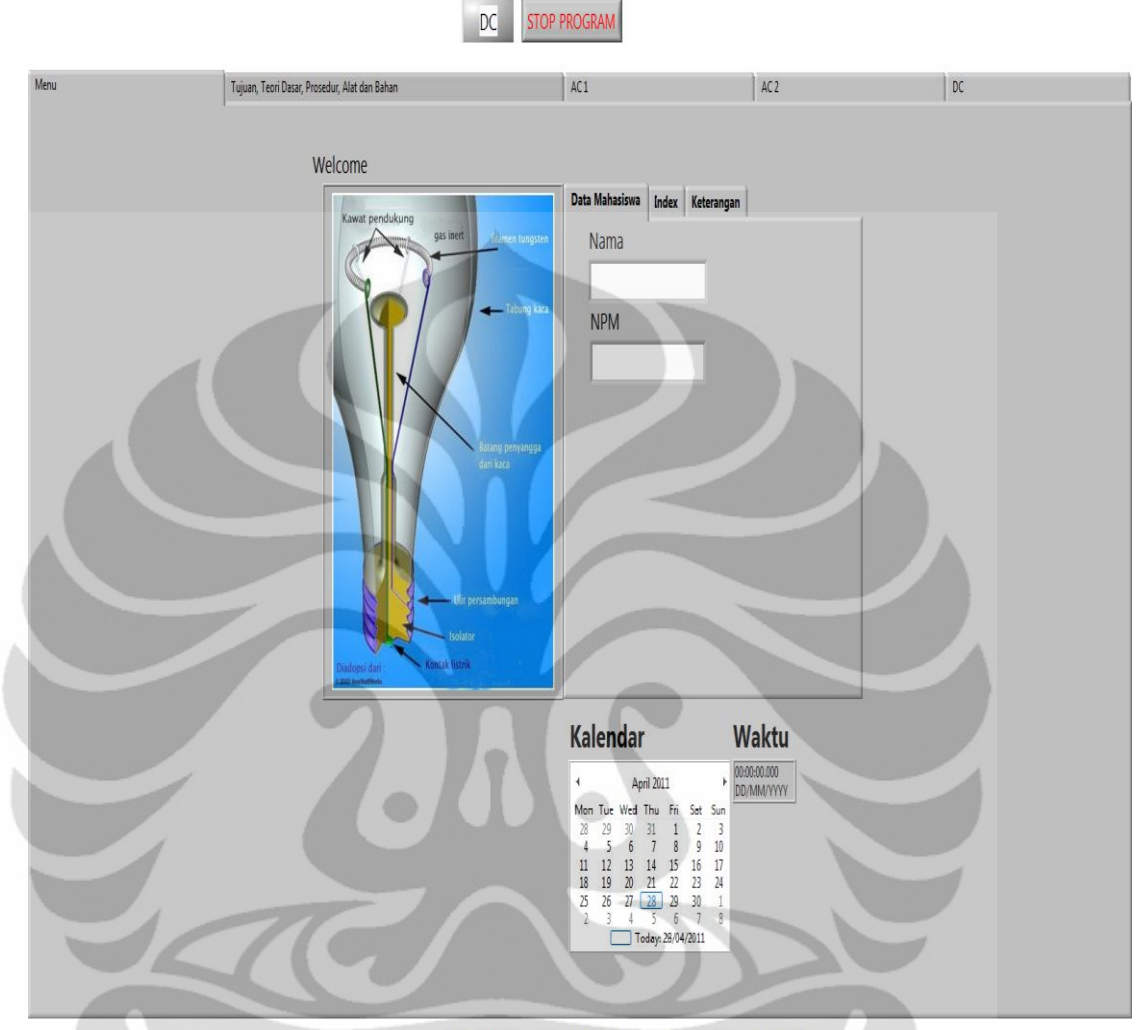

# Modul Karakteristik Eksperimen Lampu Pijar

*Gambar 3.5 Tampilan Awal GUI*

Pada tampilan awal GUI, merupakan bagian halaman depan dari program karakteristik eksperimen lampu pijar. Pada halaman depan ini terdiri adalah index dari Menu. Diantaranya terdiri dari Tulisan Selamat Datang pada bagian atas, dan ada sebuah gambar sebagai tampilan menariknya. Di menu ini terdiri dari tiga bagian, diantaranya Data Mahasiswa, Index dan Keterangan. Agar terlihat lebih menarik lagi disisipkan sebuah kalender dan waktu untuk mengingatkan praktikan sebagai penunjuk waktu.

Pada Menu ini terdiri dari tiga bagian, yang pertama adalah Data Mahasiswa. Pada bagian Data Mahasiswa, praktikan diharuskan mengisi Nama dan NPM sebagai identitas praktikum. Lalu bagian yang kedua adalah Index, dimana bagian ini merupakan keterangan mengenai keterangan pada halaman program karakteristik eksperimen lampu pijar ini. Index ini berisi, pada halaman pertama merupakan bagian Menu, pada halaman kedua merupakan bagian Tujuan, Teori Dasar, Alat dan Bahan, dan Prosedur Percobaan. Pada halaman ketiga dan keempat terdiri dari pengukuran dengan input sinyal AC dimana terdapat bentuk sinyal tegangan dan arus serta kurva karakteristik dari pengukuran. Dan pada halaman terakhir merupakan halaman pengukuran dengan input sinyal DC.

Pada bagian terakhir menu ini merupakan keterangan, dimana isi dari keterangan ini adalah penjelasan mengenai cara penggunaan program eksperimen karakteristik lampu pijar dari mulai pemilihan jenis input, pemasangan rangkaian, sensor arus dan DAQ card sampai akhir dari penyimpanan data.

- Penjelasan keterangan tersebut diantaranya yaitu:
- 1. Pilih jenis input sinyal. (DC atau AC)
- klik bagian atas. Untuk AC berwarna biru, untuk DC berwarna kuning.
- 2. Rangkai rangkaian sesuai prosedur.
- 3. Pasang sensor arus Pasco CI-6556 dan DAQ NI USB 6009.
- 4. Periksa semua bagian yang ada, baik input sinyal, rangkaian dan perangkat lainnya agar terhubung dan pastikan kabel tidak short.
- 5. Hubungkan kabel DAQ NI USB 6009 pada PC dan nyalakan input.
- 6. Setelah semua siap, barulah alat bisa dijalankan.
- 7. Klik icon RUN pada panel diatas (->)
- 8. Untuk sinyal AC Tombol Stop Program ada diatas (atau bisa dengan menekan tombol ESCAPE pada keyboard)
- 9. Untuk sinyal DC, untuk mengambil data yang masuk ke tabel, pada keyboard diharuskan menekan tombol F1, setelah itu untuk tombol stop diharuskan menekan tombol END.
- 10. Setelah stop program, maka data akan disimpan dalam satu file, dan pilih folder penyimpanan yang dituju.

28

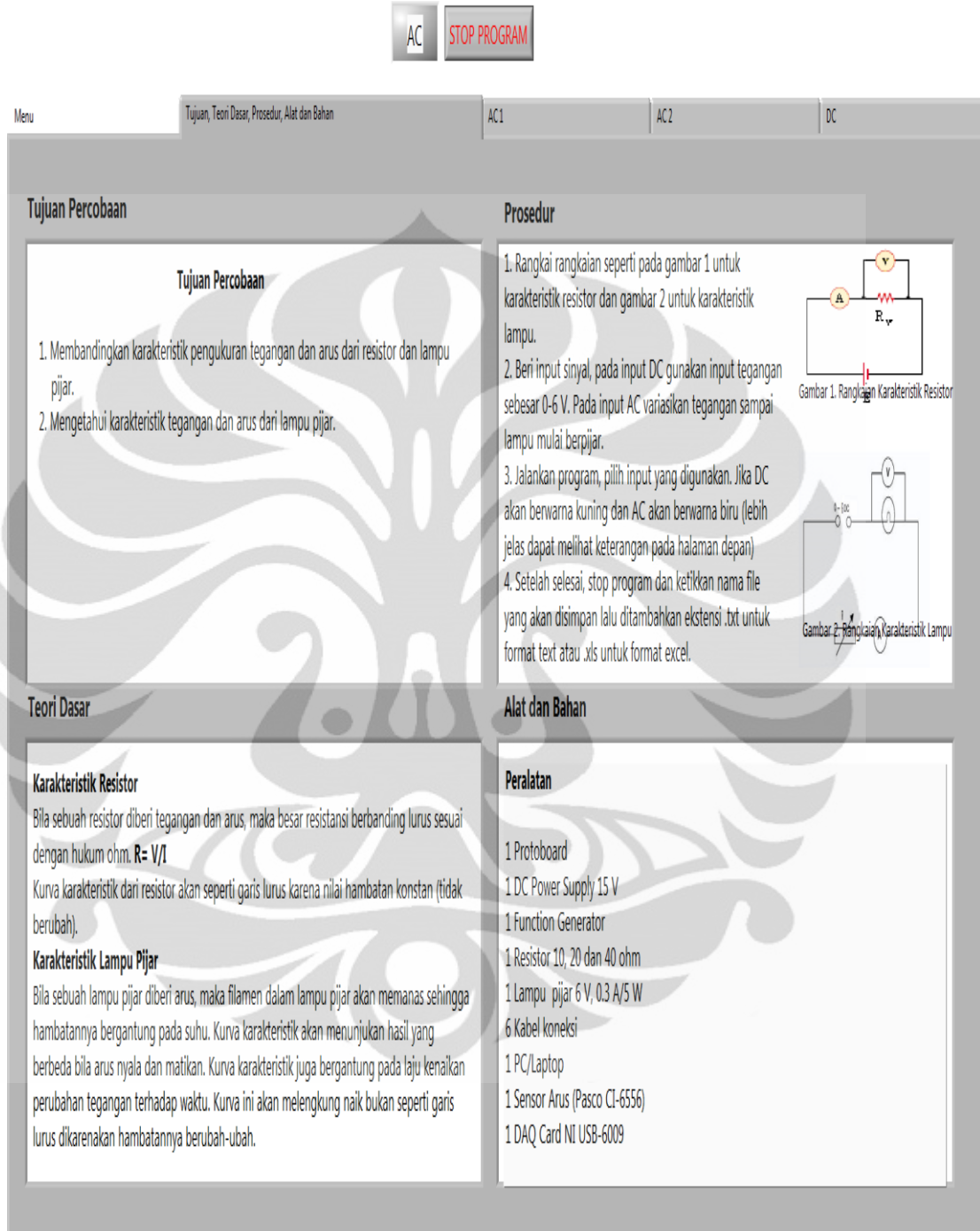

# Modul Karakteristik Eksperimen Lampu Pijar

*Gambar 3.6. Tampilan GUI halaman kedua*

Pada Gambar 3.6 tampilan GUI halaman kedua, halaman ini membahas secara ringkas mengenai Tujuan , Teori Dasar, Prosedur dan Alat dan Bahan Percobaan. Halaman ini dibagi menjadi empat bagian, dimana terdiri atas Tujuan Percobaan, Prosedur Percobaan, Teori Dasar, dan Alat dan Bahan yang diperlukan dalam percobaan.

Pada bagian tujuan percobaan, hanya ada dua tujuan percobaan, yaitu membandingkan karakteristik pengukuran tegangan dan arus dari resistor dan lampu pijar dan mengetahui karakteristik dan arus dari lampu pijar. Pada bagian teori dasar, dibuat secara ringkas hanya menjelaskan tentang karakteristik resistor dan karakteristik lampu pijar.

Pada bagian prosedur dijelaskan dengan merangkai rangkaian seperti pada gambar 1 dan gambar 2 untuk karakteristik masing-masing. Lalu diberi input pada masing-masing rangkaian setelah itu program dijalankan dengan terlebih dahulu memilih input yang digunakan pada program. Untuk lebih jelasnya mengenai prosedur program dapat melihat pada keterangan di halaman menu. Setelah selesai stop program kemudian simpan file dengan format .txt (text) atau .xls (excel).Serta bagian yang terakhir dijabarkan mengenai alat dan bahan yang digunakan pada percobaan.

Pada tampilan GUI halaman ketiga berisi bentuk tegangan dan arus dimana pada bagian ini hanya menampilkan data keluaran tegangan dan arus disertai data numerik tegangan dan arus.

Pada tampilan GUI halaman keempat berisi kurva karakteristik eksperimen lampu pijar dimana disertai data numerik tegangan dan arus dari lampu pijar.

Pada tampilan GUI halaman kelima ini merupakan tampilan untuk input sinyal DC. Tampilan ini terdiri dari kurva karakteristik, tabel data tegangan, data numerik, tombol ambil data dan stop serta hasil persamaan garis.

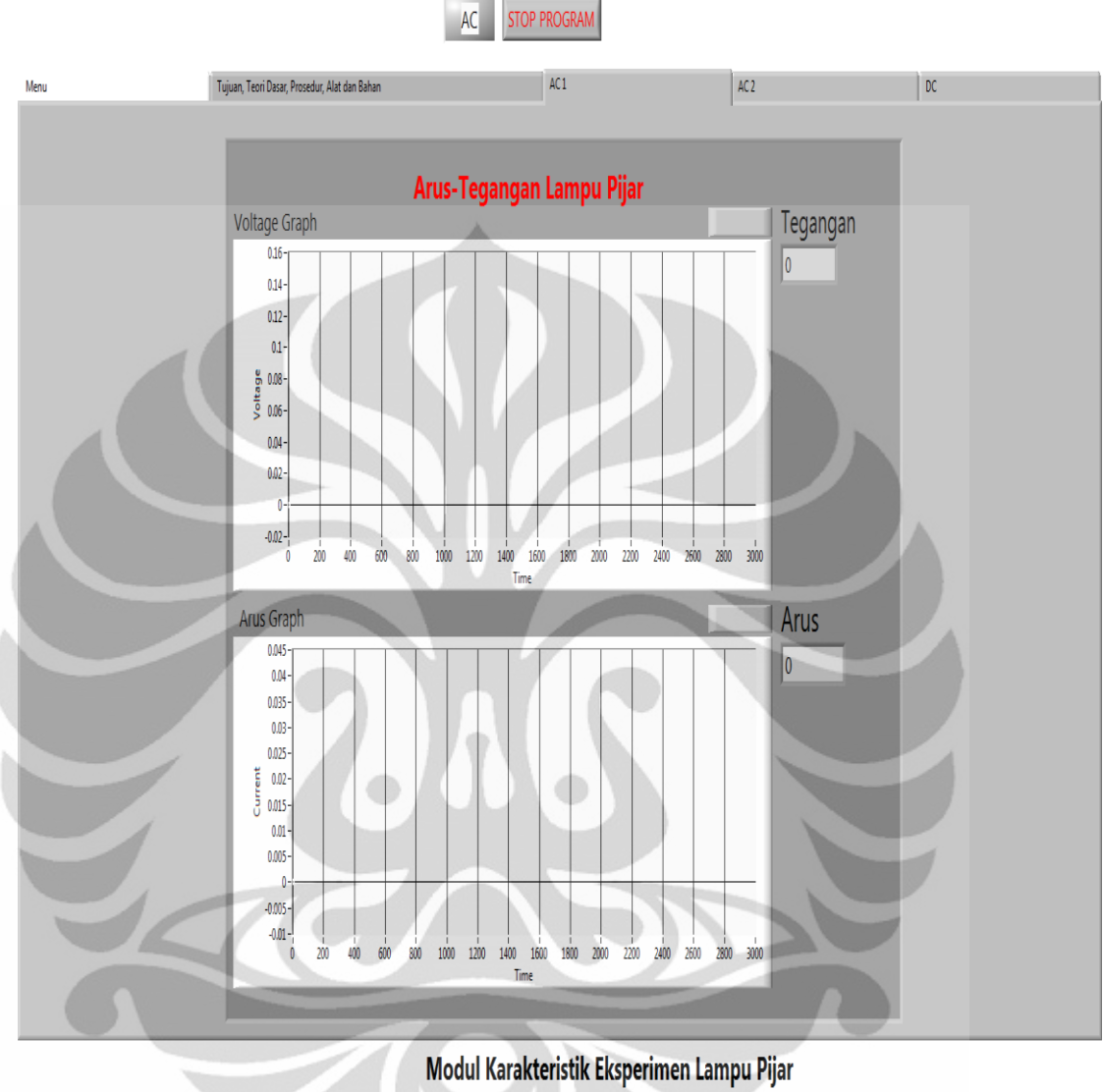

*Gambar 3.7. Tampilan GUI halaman ketiga*

Pada Gambar 3.7 tampilan GUI halaman ketiga ini terdiri dari grafik tegangan dan arus sinyal AC dimana pada bagian ini hanya menampilkan data keluaran tegangan dan arus disertai data numerik tegangan dan arus. Pada keluaran arus dan tegangan sedikit dibedakan dengan warna agar terlihat menarik. Keluaran tegangan berwarna hijau sedangkan keluaran arus berwarna merah.

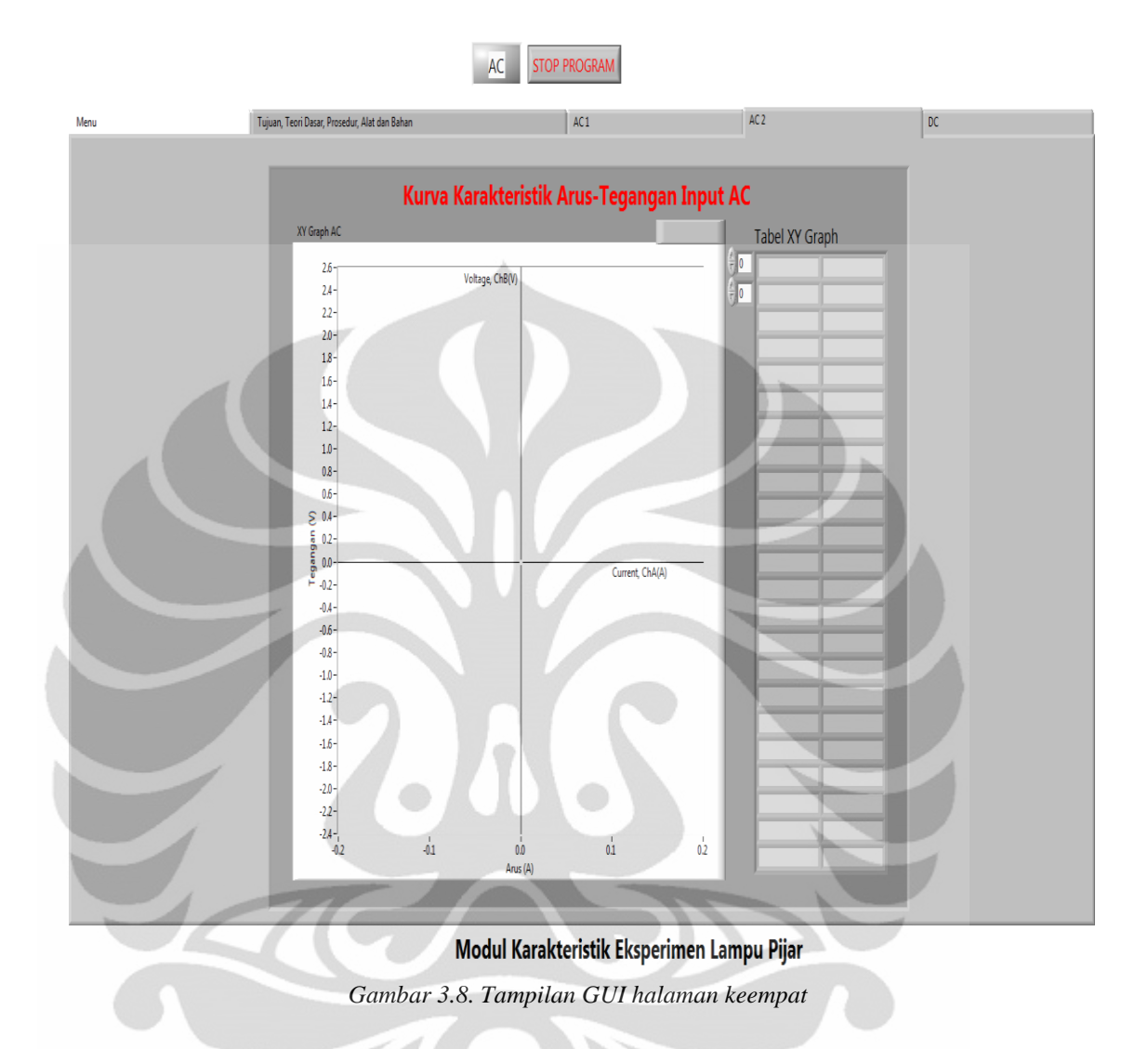

Pada Gambar 3.8 tampilan GUI halaman keempat, kurva karakteristik ini merupakan perbandingan antara data arus pada sumbu y dan data tegangan pada sumbu x. Tabel XY graph merupakan data keluaran arus dan tegangan, setelah itu data-data tersebut diplot kedalam sebuah grafik agar terlihat karakteristiknya. Hasil plot ini ditandai dengan warna biru yang merupakan penggabungan dari dua data agar berbeda dengan data tegangan dan arus. Kurva ini selain menunjukkan karakteristik lampu juga dapat menunjukkan karakteristik dari resistor.

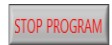

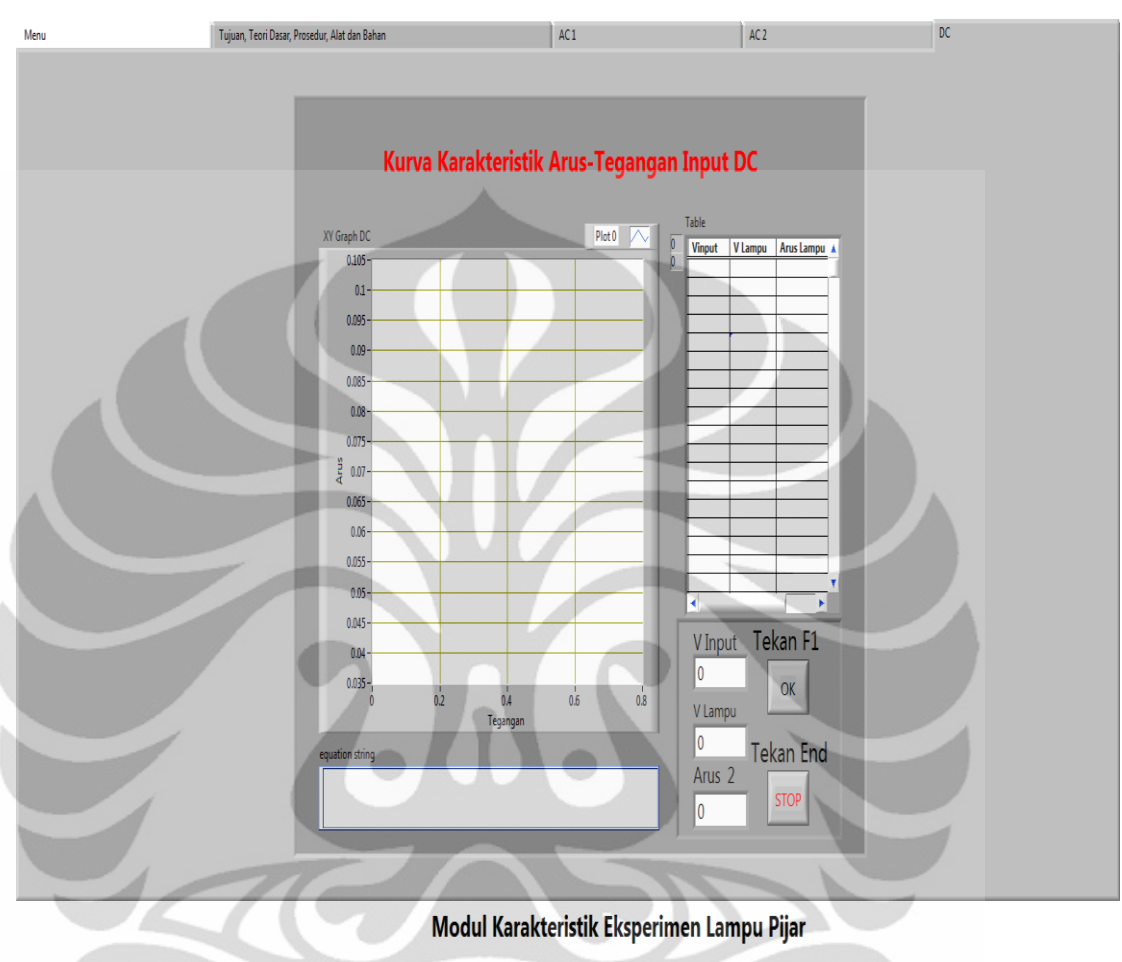

*Gambar 3.9. Tampilan GUI halaman kelima*

Tabel data tersebut merupakan gabungan dari data-data yang ada, diantaranya data tegangan input, tegangan lampu dan juga arus lampu. Data ini dapat masuk ketika user menekan tombol F1 sebagai perintah untuk mengambil data.

Data numerik merupakan tampilan data angka yang belum tercatat pada tabel, data ini adalah data output hasil pembacaan dari sensor arus dan DAQ Card. Untuk memasukkan data kedalam tabel diharuskan menekan tombol F1.

Tombol ambil data adalah tombol yang digunakan untuk mengambil data-data setiap pengukuran. Dari sekian banyak data hanya satu yang dimasukkan ke dalam tabel agar data sistematis dan teratur. Sementara tombol stop adalah tombol ketika pengambilan data selesai setelah itu program berhenti dan file dapat disimpan.

# **3.3 Perangkat Keras**

Perangkat keras dari rancangan ini, terdiri dari rangkaian karakteristik lampu pijar, sensor arus PASCO CI-6556, DAQ NI USB-6009, Function Generator GFG-8215A, DC Power Supply Escort-3030SD dan PC. Apabila digambarkan skemanya adalah seperti dibawah :

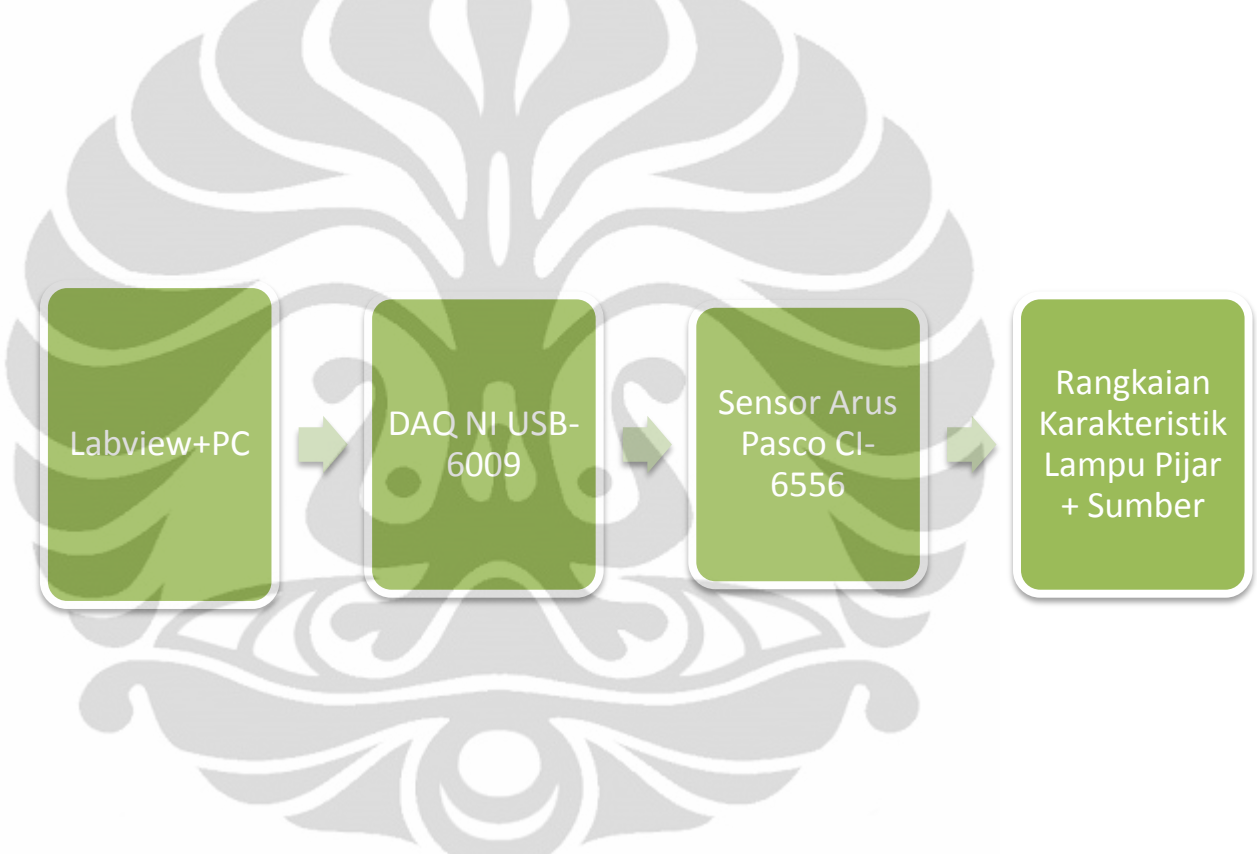

*Gambar 3.10 Skema Perancangan Interfacing PC*

### **3.3.1 Rangkaian Karakteristik Lampu Pijar**

Pada rangkaian ini dipergunakan sumber tegangan DC sebesar 0-6 V dan lampu pijar yang digunakan mempunyai tegangan sebesar 6 V dan arus sebesar 0.3A. Resistor yang dipergunakan adalah 10  $\Omega$  dengan daya ¼ W. Lampu pijar dengan tegangan dan arus sebesar itu yang mempunyai daya karakteristik yang baik dibanding lampu pijar 2.2 V,0.25 A ; 2.4 V,0.5 A; 2.5 V, 0.3A dan 3.8 V, 0.3A. Seperti pada gambar dibawah ini :

Pada Gambar 3.11, simbol A dipasang sebuah sensor arus Pasco CI-6556 yang mempunyai arus maksimum ± 1,5 A. Arus dipasang secara seri lalu dihubungkan ke lampu pijar setelah itu diteruskan ke DAQ card yang kemudian dihubungkan pada pin AI2 pada DAQ card. Pada simbol V merupakan proses interfacing DAQ NI-USB pada pin AI0 sebagai pembaca tegangan yang kemudian akan ditampilkan pada program Labview. Rangkaian ini telah dicoba untuk input sinyal DC dan AC.Untuk input DC diberikan tegangan mulai dari 0 V sampai 6 V, akan tetapi untuk mencapai karakteristiknya hanya diperlukan tegangan sumber dari 0V-1V sementara untuk input AC diberikan tegangan kira-kira 0.5 Vpp sampai 2.5 Vpp. Untuk input DC tidak boleh diberikan arus terlalu banyak karena bisa menyebabkan resistor terbakar dan sensor arus menjadi rusak. Oleh karena itu hanya dibatasi tidak boleh melebihi arus yang ditentukan sebesar 1,5 A.

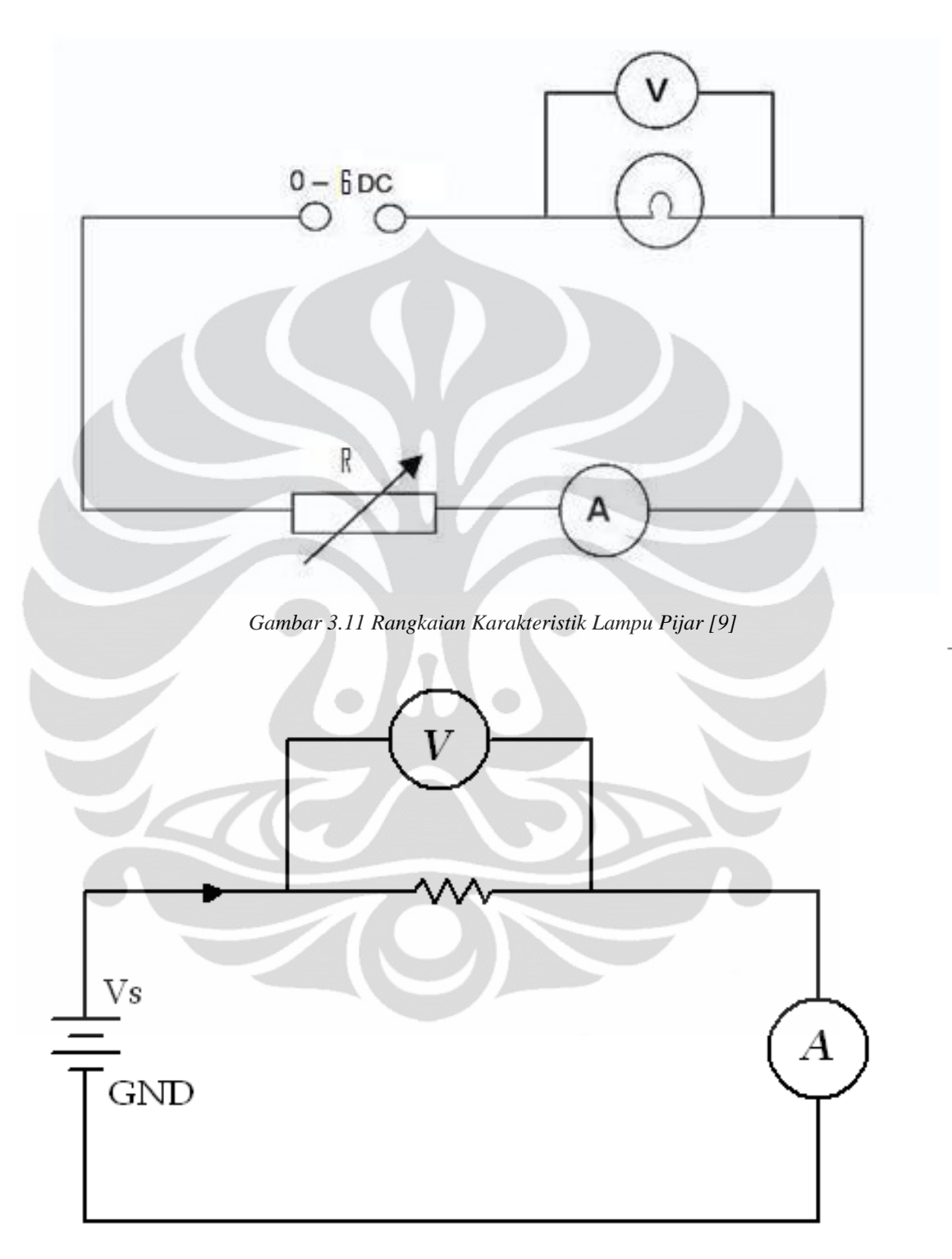

*Gambar 3.12 Rangkaian Karakteristik Resistor*

### **3.3.2 Rangkaian Karakteristik Resistor**

Pada rangkaian ini dipergunakan sumber tegangan DC sebesar 0-6 V dan resistor yang dipergunakan adalah 220  $\Omega$  dengan daya ¼ W. Resistor yang dipergunakan sebenarnya bisa bernilai apa saja, karena karakteristik dari resistor ini mempunyai garis yg linear. Akan tetapi yang harus diperhatikan adalah keluaran arus dari sumber tegangan karena jika arus berlebihan melewati resistor maka yang terjadi adalah resistor tidak dapat menampung arus yang lebih besar dari dayanya sehingga resistor bisa terbakar dikarenakan dayanya yang cukup kecil. Oleh karena itu, jika ingin menaikkan tegangan dan arus agar resistor dalam keadaan yang aman, sebaiknya resistor diganti dengan bahan keramik yang mempunyai daya lebih besar dibandingkan resistor berbahan karbon.

Pada Gambar 3.12, simbol A dipasang sebuah sensor arus Pasco CI-6556 yang mempunyai arus maksimum ± 1,5 A. Arus dipasang secara seri lalu dihubungkan ke lampu pijar setelah itu diteruskan ke DAQ card yang kemudian dihubungkan pada pin AI2 pada DAQ card. Pada simbol V merupakan proses interfacing DAQ NI-USB pada pin AI0 sebagai pembaca tegangan yang kemudian akan ditampilkan pada program Labview.

Rangkaian ini telah dicoba untuk input sinyal DC dan AC. Untuk input DC diberikan tegangan mulai dari 0 V sampai 6 V, akan tetapi untuk mencapai karakteristiknya hanya diperlukan tegangan sumber dari 0V-1V sementara untuk input AC diberikan tegangan kira-kira 0.5 Vpp sampai 3 Vpp. Untuk input DC tidak boleh diberikan arus terlalu banyak karena bisa menyebabkan resistor terbakar dan sensor arus menjadi rusak. Oleh karena itu hanya dibatasi tidak boleh melebihi arus yang ditentukan sebesar 1,5 A.

### **3.3.3 Sensor Arus**

Pengukuran arus biasanya membutuhkan sebuah *resistor shunt* yaitu resistor yang dihubungkan secara seri pada beban dan mengubah aliran arus menjadi tegangan. Tegangan tersebut biasanya diumpankan ke *current transformer* terlebih dahulu sebelum masuk ke rangkaian pengkondisi sinyal.

Sensor Arus CI-6556 buatan PASCO ini membantu pengguna untuk mempermudah instalasi sensor arus ke dalam sistem. Seperti yang sudah dibahas pada sebelumnya, bahwa pemasangan sensor arus membutuhkan sebuah resistor yang dipasang secara seri. Pemasangan sensor arus untuk menghitung arus yang melewati sirkuit pada sumber DC dan AC, seperti pada Gambar 3.13 dan Gambar 3.14.

Dimana keluaran dari sensor arus akan dihubungkan dengan DAQ NI USB-6009 pada pin AI2. Sensor arus ini harus diberi beban berupa resistor, karena jika dihubungkan langsung ke sumber tanpa ada beban menyebabkan arus yang mengalir lebih dari 1,5 A akan menyebabkan sensor arus mengalami kerusakan permanen.

Dari Gambar 3.6 dapat dilihat, pada pin 1 merupakan analog output dari sensor arus tersebut dimana keluaran ini akan dihubungkan dengan DAQ NI USB-6009 pada pin AI2 untuk terminal (+). Dan pada pin 2 merupakan analog output untuk terminal (-) yang berupa ground dimana keluaran ini akan dihubungkan dengan DAQ NI USB-6009 pada pin ground. Proses pemasangan connector antara pin sensor arus dan pin DAQ harus benar, setelah itu dapat diatur pada Labview untuk pengaturan terminal konfigurasi RSE. Untuk pin lainnya biasanya tidak dihubungkan dan tidak mempunyai pengaruh apa-apa untuk keluarannya

Sebenarnya sensor ini mempunyai resolusi 5 mA untuk 1X gain dan 0.5 mA untuk 10X gain jika menggunakan software Science Workshop. Akan tetapi pada penelitian ini software yang digunakan adalah Labview. Karena software Science Workshop tidak diberikan dalam pembelian sensor arus ini dan juga software tersebut masih jarang digunakan dan masih harus digali untuk mendalami software tersebut dibandingkan dengan Labview yang syarat akan kelebihan dan kenyamanannya.

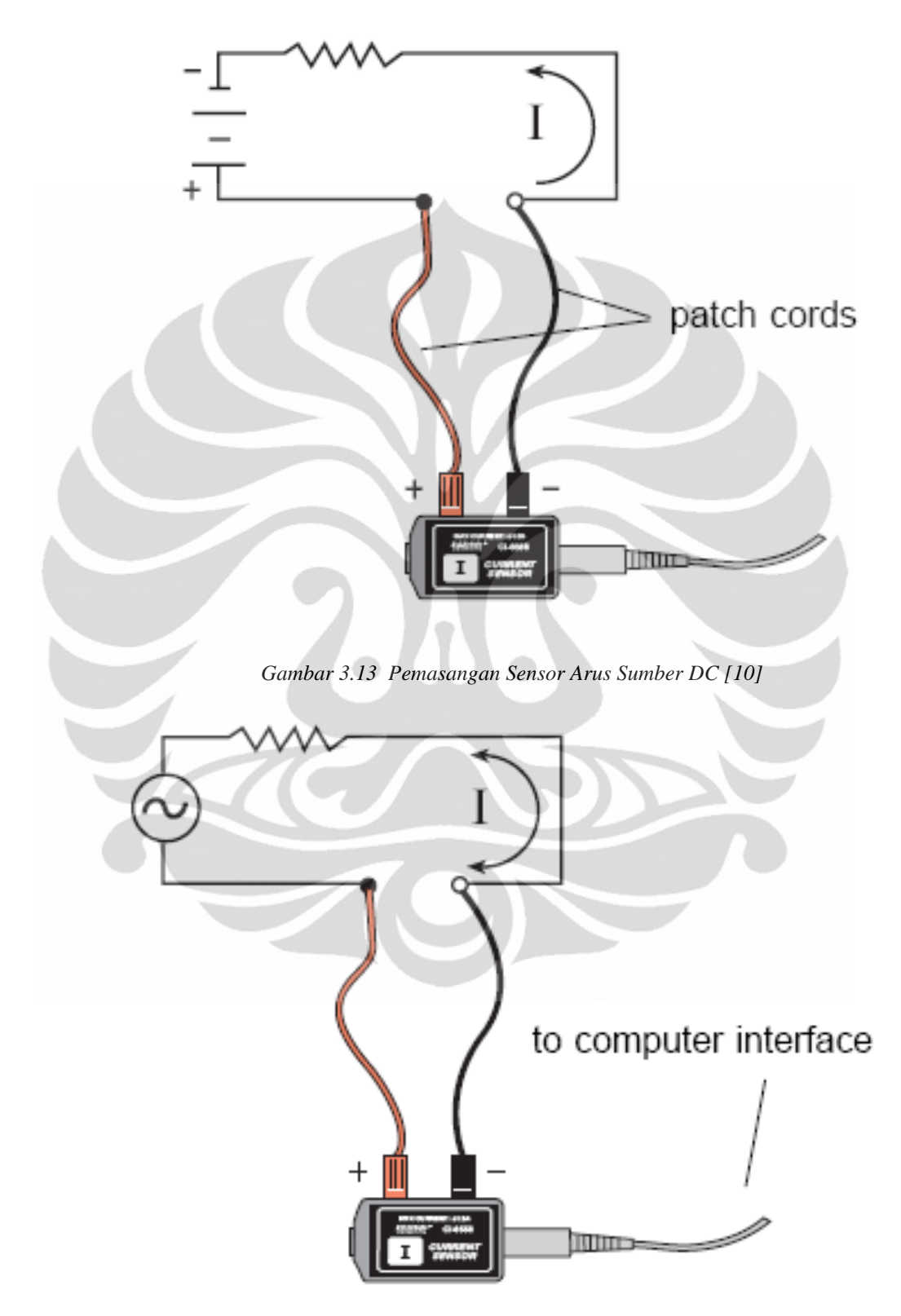

*Gambar 3.14 Pemasangan Sensor Arus Sumber AC [10]*

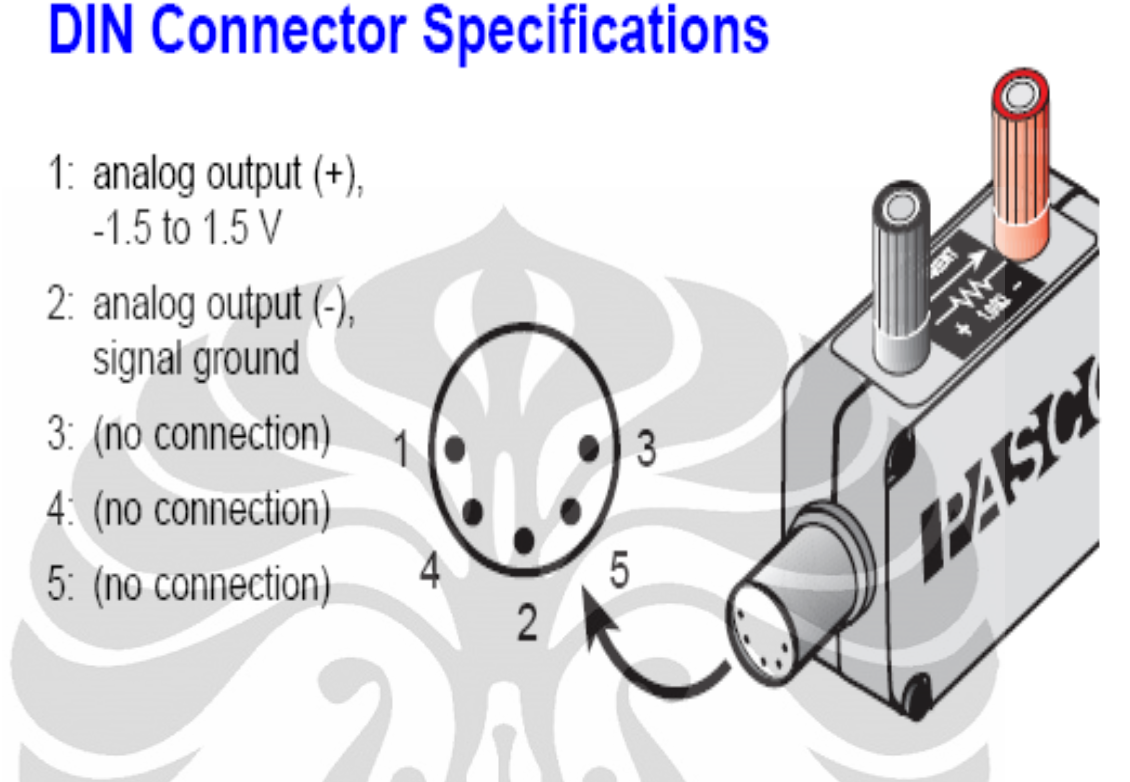

### *Gambar 3.15 DIN Connector Sensor Arus CI-6556 [10]*

## **3.3.4 DAQ Card NI USB-6009**

DAQ Card adalah sebuah *hardware* yang berfungsi sebagai ADC ataupun DAC, dari sebuah sensor ataupun rangkaian output. DAQ akan menterjemahkan nilai tegangan yang diberikan oleh output sensor kedalam bentuk digital, nilai ini yang dikirimkan kedalam komputer, melalui *port* USB. DAQ Card yang digunakan dalam penelitian ini adalah DAQ Card NI USB-6009. Dengan kemampuan seperti pada Lampiran, maka DAQ Card NI USB-6009 dapat menjadi sebuah *hardware* data akuisisi yang sudah cukup baik untuk kebutuhan laboratorium. *Sampling* rate 100 KS/s, maka *transmisi* data monitoring suatu sensor tidak menjadi suatu masalah.

DAQ Card ini digunakan untuk mengubah data tegangan yang terdeteksi ke dalam bentuk digital untuk kemudian dikirim ke PC dan diolah menggunakan program LabVIEW. NI USB-6009 ini digunakan karena DAQ Card ini mengambil sample secara simultan jka menggunakan tiga channel sekaligus. Pada ketiga channel ini diberi input RSE (Ground Reference Single-Ended) yaitu pada pin tersebut sistem pengukuran mengukur tegangan dengan mengenai ground. Ini sangat diperlukan untuk program *karakteristik lampu pijar*,dimana data tegangan dan arus diambil secara simultan.

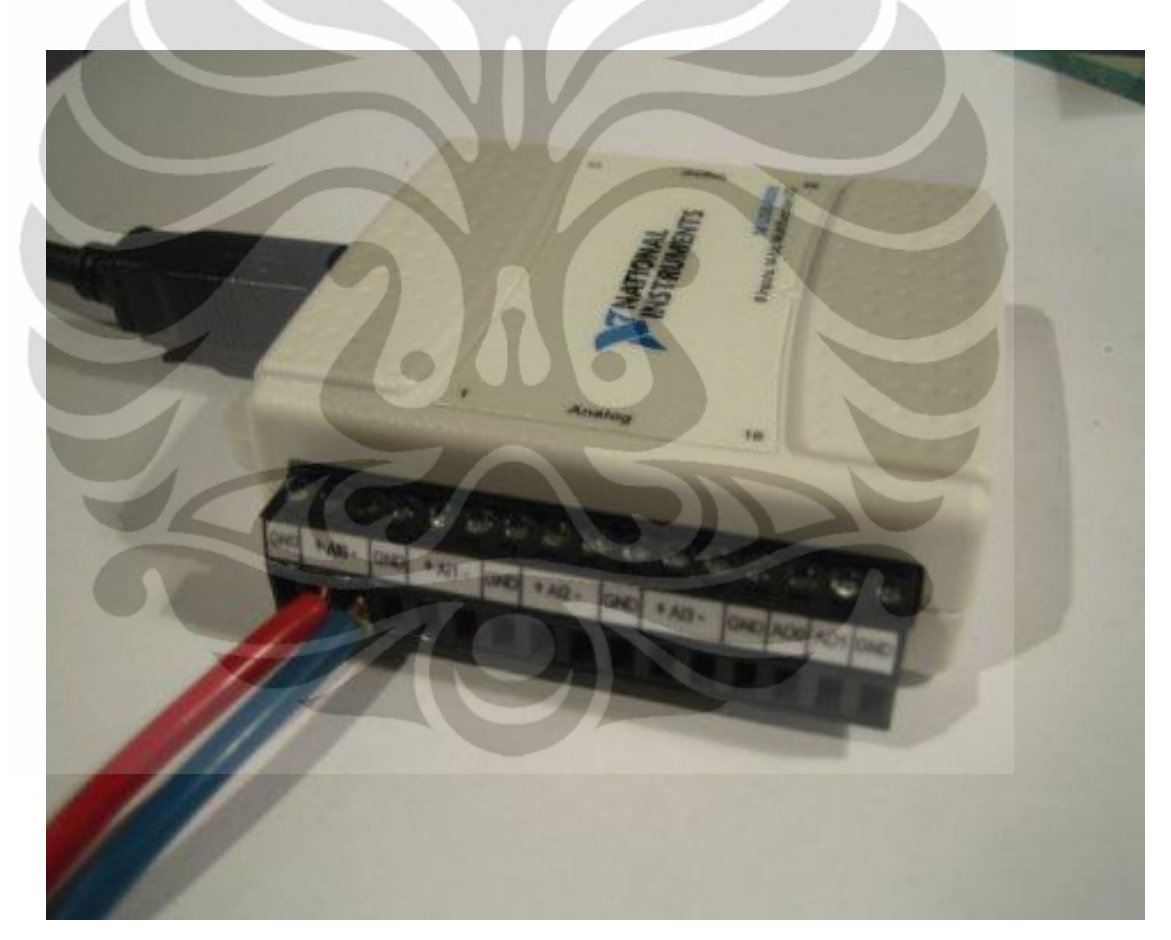

*Gambar 3.16 DAQ Card NI USB-6009*

### **3.3.5 Input Power Supply**

### **3.3.5.1 Function Generator**

Hardware tambahan yang digunakan untuk memberi sinyal masukan dari eksperimen karakteristik lampu pijar pada sinyal AC adalah Function Generator tipe GFG-8215A dari pabrikan GW Instek. Pada function generator ini digunakan sebagai input sinyal AC untuk mengetahui karakteristik lampu pijar apabila diberi sinyal AC. Function generator ini berfungsi selain memberikan input AC juga dapat memberikan sinyal masukan berupa gelombang segitiga, kotak dan sinus sehingga nantinya akan memudahkan tampilan program pada Labview dalam membentuk kurva karakteristik lampu pijar.

Function generator ini memiliki tiga bentuk gelombang diantaranya sinyal sinus, sinyal segitiga, dan sinyal kotak. Range frekuensi dari function generator ini mulai dari 0.3 Hz sampai 3.0 MHz dimana bisa diatur dari frekuensi rendah sampai paling tinggi dengan ketujuh tombol pengatur range pilihan. Amplitudo maksimum dari function generator ini sebesar 10 Vpp. Maksimum DC offsetnya sebesar 5V. Untuk output tambahan terdapat TTL output yang memiliki output amplitudo sebesar 3 Vpp dan CMOS output yang memiliki output amplitudo sebesar 4 Vpp dan VCF output yang memiliki input sebesar 0-10 V.

Function generator inilah yang menentukan karakteristik lampu pijar untuk sinyal AC. Karena jika function generator yang mempunyai arus yang sangat kecil, maka karakteristik lampu pijar tidak akan terlihat pada keluaran arusnya. Dan faktor yang mempengaruhi karakteristik lampu pijar juga ada pada pengaturan frekuensi dari function generator. Karena masing-masing lampu pijar mempunyai filamen dan daya yang berbeda sehingga frekuensi menentukan berpijarnya masing-masing lampu tersebut. Biasanya untuk lampu pijar dengan daya kecil dipergunakan frekuensi yang rendah.

### **3.3.5.2 DC Power Supply**

Hardware tambahan ini digunakan untuk memberi sinyal masukan dari eksperimen karakteristik lampu pijar pada sinyal DC yaitu DC Power Supply 3030SD dari pabrikan Escort. Pada dc power supply ini digunakan sebagai input sinyal DC untuk mengetahui karakteristik lampu pijar apabila diberi sinyal DC. DC power supply ini berfungsi memberikan input DC pada arus searah.

DC power supply ini memiliki 4tombol, diantaranya 2 untuk tegangan dan 2 untuk arus. Range output dari dc power supply ini mulai dari 0V sampai 30 V dimana range arusnya mulai dari 0A sampai 3A. Untuk mengatur tegangan dapat memilih tombol tegangan untuk kenaikan tegangan pada range besar dan kenaikan tegangan pada range kecil, begitu juga dengan tombol arus, diatur dengan dua tombol untuk kenaikan tegangan pada range besar dan kenaikan tegangan pada range besar.

Tegangan pada dc power supply ini cukup besar mencapai 30V dan arusnya sampai 3A, untuk itu diperlukan kewaspadaan dalam menggunakan power supply ini agar tidak merusak komponen-komponen pada rangkaian yang dipakai. Jika arus terlalu besar sementara komponen lain tidak bisa menerima arus yang besar maka komponen tersebut akan terbakar dan bahkan menyebabkan kerusakan. Pada sinyal DC ini harus diminimalisir kesalahan yang terjadi karena kesalahan arus searah dapat menyebabkan komponen terbakar dan rusak.

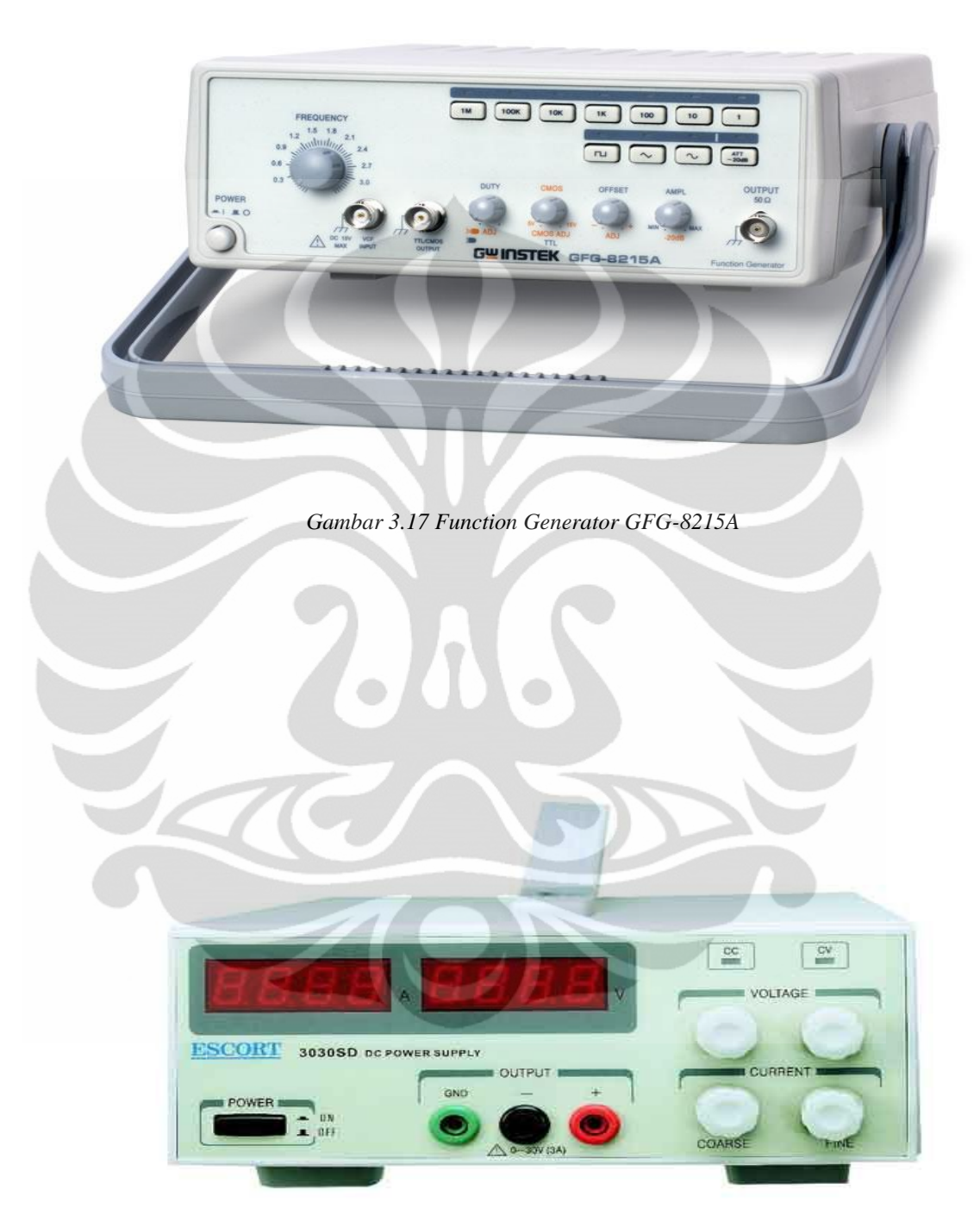

*Gambar 3.18 DC Power Supply Escort-3030SD*

### **BAB 4**

# **ANALISA HASIL PENELITIAN**

Pada bab ini akan dijelaskan tentang pengukuran dan analisis hasil penelitian yang telah dilakukan. Pembahasan ini meliputi tampilan GUI karakteristik resistor dan tampilan GUI karakteristik lampu pijar disertai pengolahan data tegangan dan arus yang diperoleh dengan cara pengukuran langsung dengan input AC dan DC kemudian diolah untuk mendapatkan kurva karakteristik arus-tegangan (I-V).

# **4.1 Tampilan GUI Karakteristik Resistor 4.1.1 GUI Karakteristik Resistor Input DC**

Sensor yang digunakan adalah sensor buatan Pasco dimana output dari sensor arus adalah tegangan DC. Besar tegangan output dari sensor hanya 5V, sensor ini tidak dilengkapi dengan penguatan sendiri. Sensor ini juga membutuhkan tegangan supply mulai dari 0 V – 6 V. Jika tegangan supply lebih dari 1.5 V maka akibatnya arus akan semakin membesar dan lampu tidak tahan terhadap arus yang besar karena arus yang dibolehkan pada sensor arus ini memiliki arus maksimum yaitu sebesar 1.5 A.

Sumber tegangan yang digunakan untuk sensor berasal dari power supply sebagai input tegangan DC dan DAQ NI-USB 6009 sebagai pembaca tegangan, dan tegangan output dari sensor akan diakusisi oleh DAQ yang kemudian di tampilkan ke PC dengan menggunakan program LabVIEW.

 Kemampuan sensor ini untuk mendeteksi arus tergantung pada input DC yang diberikan dan juga resistor yang digunakan, jika melewati batas aman dalam penggunaan sensor tidak boleh melebihi yang ditentukan karena sensor akan rusak secara permanen.

![](_page_58_Figure_0.jpeg)

Modul Karakteristik Eksperimen Lampu Pijar

# *Gambar 4.1 GUI Kurva Karakteristik Resistor pada input DC*

 Pada karakteristik resistor pada input DC digunakan resistor yang besarnya adalah 10Ω. Pengukuran dilakukan pada input DC dimulai dari input 0V sampai 1V. Pada kurva karakteristik ini dilakukan pengukuran dengan arus sebagai acuan dan data diambil pada range 0.05 A agar data bersifat sistematis. Kurva yang ditampilkan adalah linear dikarenakan resistor merupakan hambatan tetap. Sesuai dengan hukum ohm  $V = I/R$ . Apabila R tetap, maka tegangan dan arus berbanding lurus mengikuti arah tegangan.

Pada tampilan GUI diatas terdapat persamaan garis yaitu :

 $y = -225.0396E-6 + 101.813E-3x$  atau sama dengan  $y = -0.000225 + 0.101813x$ 

keterangan:  $y = \text{arus}$ 

### $x =$  tegangan

maka nilai R dapat ditentukan dengan perbandingan antara tegangan berbanding arus. Jika dijabarkan sebagai berikut :

ambil satu data misal Vout = 0.101692 V. Lalu kemudian dimasukkan ke persamaan diatas. Maka didapat arus yang sesuai yaitu 0.010203 A

Hasil pengukuran cukup baik karena data yang dihasilkan mengikuti teori dasar, yaitu ketika tegangan output dibagi dengan arus output maka akan didapat hambatan yang sama yaitu sebesar 10Ω. Sehingga data yang diperoleh cukup bagus. Data tersebut dapat dilihat pada tabel dibawah ini.

| Tegangan Input (V) | Arus $(A)$ | Tegangan Output (V) |
|--------------------|------------|---------------------|
| 0.111792           | 0.010203   | 0.101692            |
| 0.164122           | 0.014856   | 0.148816            |
| 0.219753           | 0.02014    | 0.199017            |
| 0.277266           | 0.025332   | 0.250939            |
| 0.327801           | 0.029946   | 0.296691            |
| 0.393364           | 0.036098   | 0.356091            |
| 0.455589           | 0.041647   | 0.412398            |
| 0.516738           | 0.047172   | 0.467847            |
| 0.56486            | 0.051882   | 0.511265            |
| 0.615767           | 0.056649   | 0.557478            |
| 0.670373           | 0.061732   | 0.60676             |
| 0.686422           | 0.062804   | 0.621289            |
| 0.758709           | 0.069804   | 0.686507            |
| 0.903713           | 0.082935   | 0.81799             |
| 1.016379           | 0.09338    | 0.91985             |

*Tabel 4.1. Data arus dan tegangan input DC karakteristik resistor* 

![](_page_60_Figure_0.jpeg)

*Gambar 4.2 Kurva Karakteristik Resistor Input DC dengan excel* 

 Dapat dilihat pada grafik diatas yang mengacu pada tabel 4.1 untuk pengukuran tegangan output resistor berbanding arus output. Tegangan keluaran dan arus keluaran yang dihasilkan pada resistor cukup baik, ketika resistor diberi tegangan input sebesar 0.11 V maka tegangan keluaran sebesar 0.101 V dan arus keluaran menjadi 0.0102 V. Hal ini sesuai dengan teori dasar, dimana ketika resistor diberi arus maka tegangan akan dibagi dengan hambatan dan hasilnya adalah tegangan sebesar 0.101 V dibagi dengan arus sebesar 0.0102 maka hambatan menjadi 10Ω. Terbukti pengukuran tersebut sesuai dengan teori dan hasilnya dapat dikatakan benar.

 Persamaan garis yang digunakan adalah persamaan linier yang berguna untuk mengetahui perbandingan nilai tegangan dan arus sehingga akan didapatkan gradien/kemiringin yang merupakan nilai hambatannya. Setelah diketahui nilai tegangan dan arus akan diketahui nilai hambatan dari resistor tersebut sehingga nilai hambatan tersebut bisa diketahui kebenarannya apakah sesuai dengan teori dasar atau tidak.

 Persamaan garis yang ditunjukkan pada GUI karakteristik resistor input DC ini hampir sama dengan persamaan garis yang ada pada grafik plot pada Excel. Perbedaannya hanya pada pembulatan angka dan penulisan format persamaan garis pada GUI berbeda dengan format persamaan pada Excel.

Pada GUI karakteristik resistor input DC menunjukkan hasil yang akurat yaitu

$$
y = -0.000225 + 0.101813x
$$

sedangkan pada grafik plot pada Excel persamaan garisnya menunjukkan

$$
y = 0.1018x - 0.0002
$$

 Pada GUI karakteristik resistor input DC hasil yang ditunjukkan cukup akurat karena terdiri dari beberapa angka penting dan digit angka cukup presisi. Hal inilah yang menjadi keuntungan dari pengukuran secara otomatis yaitu data yang didapat cukup akurat dan presisi jika dibandingkan dengan pengukuran manual yang datanya kurang akurat dan presisi.

 Pada persamaan garis pada GUI karakteristik resistor input DC belum mengalami pembulatan angka karena masih dalam pangkat, sedangkan grafik pada plot Excel sudah mengalami pembulatan sehingga sudah tidak ada lagi pangkat tersebut. Maka hasil plot excel tidak terlalu jauh dengan tampilan GUI. Hanya berbeda penulisan persamaan garis saja.

### **4.1.2 GUI Karakteristik Resistor Input AC**

Resistor pada rangkaian arus bolak-balik (AC) sederhana secara langsung menahan aliran elektron pada setiap periode waktu, sehingga bentuk gelombang tegangan yang melewati resistor akan se-phasa dengan bentuk gelombang arusnya. Lebih sederhananya, tegangan dan arus yang melewati pada rangkaian AC memiliki phasa yang sama. Jika digambarkan dalam diagram phasor, maka arus (I) ke arah sumbu Y merah (bawah) dan tegangan ke arah sumbu X biru (atas). Perhatikan gambar hasil plot dari simulasi tegangan dan arus yang melewati resistor pada rangkaian AC berikut ini.

![](_page_62_Figure_2.jpeg)

#### Modul Karakteristik Eksperimen Lampu Pijar

*Gambar 4.3 Tampilan GUI Arus-Tegangan Resistor Input AC* 

![](_page_63_Figure_0.jpeg)

*Gambar 4.4 Kurva Arus-Tegangan Resistor Input AC dengan excel* 

Pada gambar 4.3 dan 4.4 tampilan arus-tegangan pada Resistor Input AC, resistor yang digunakan adalah  $10\Omega$  sama seperti pengukuran karakteristik resistor input DC. Dapat dilihat pada gambar di atas, kedua gelombang tegangan dan arus se-phasa. Pada saat tegangan pada posisi positif, posisi titik "0" (Nol), maupun posisi negatif, arus juga berada pada posisi yang sama. Pada gambar 4.3 merupakan penggabungan kedua gelombang tegangan pada gambar 4.2 dimana kedua gelombang tegangan dan arus se-phasa dan memiliki keadaan yang sama disetiap titik positif, titik nol, dan titik negatif.

![](_page_64_Figure_0.jpeg)

# Modul Karakteristik Eksperimen Lampu Pijar

*Gambar 4.5 Kurva Karakteristik Resistor Input AC* 

Pada gambar 4.5 merupakan gambar kurva karakteristik resistor pada input AC. Pada gambar diatas memiliki plot kurva yang linear sebenarnya, karena dalam input AC memiliki nilai positif dan negatif maka kurva dimulai dari titik negatif kemudian melewati titik nol lalu sampai pada titik puncak positif.

# **4.2. Tampilan GUI Karakteristik Lampu Pijar**

![](_page_65_Figure_1.jpeg)

![](_page_65_Figure_2.jpeg)

*Gambar 4.6 Kurva Karakteristik Lampu Pijar pada input DC* 

Sumber tegangan yang digunakan untuk sensor berasal dari power supply sebagai input tegangan DC dan DAQ NI-USB 6009 sebagai pembaca tegangan, dan tegangan output dari sensor akan diakusisi oleh DAQ yang kemudian di tampilkan ke PC dengan menggunakan program LabVIEW.

 Kemampuan sensor ini untuk mendeteksi arus tergantung pada input DC yang diberikan dan juga resistor yang digunakan, jika melewati batas aman dalam penggunaan sensor tidak boleh melebihi yang ditentukan karena sensor akan rusak secara permanen.

 Pada Gambar 4.6 kurva karakteristik lampu pijar pada input DC digunakan resistor yang besarnya adalah 10Ω. Pengukuran dilakukan pada input DC dimulai dari input 0V sampai 1V atau sampai lampu mulai akan berpijar, biasanya tergantung daya lampu tersebut dan masing-masing lampu mempunyai tegangan dan arus tertentu untuk mencapai karakteristik lampu tersebut. Pada kurva karakteristik ini dilakukan pengukuran dengan arus sebagai acuan dan data diambil pada range 0.05 A agar data bersifat sistematis.

 Pengambilan data ini dilakukan mulai dari lampu mati sampai dengan lampu akan berpijar atau berwarna kuning kemerahan. Karakteristik dari kurva yang ditampilkan adalah melengkung dikarenakan lampu pijar hambatan berubah (hambatan non-ohmik) seiring kenaikan arus dan tegangannya. Hal ini tidak sesuai dengan hukum ohm  $V = I/R$ . Apabila R berubah, maka tegangan dan arus akan melengkung karena hambatan berubah.

Pada tampilan GUI diatas terdapat persamaan garis yaitu

 $y = +35.798E - 3 + 99.410E - 3x$ atau sama dengan

 $y = 0.099410x + 0.035798$ 

keterangan:  $y = 0$ arus

 $x = \text{tegangan}$ 

Persamaan ini digunakan hanya untuk mengetahui nilai kebenaran arus dan tegangan dari lampu. Setelah itu akan diketahui berapa nilai hambatannya. Oleh karena itu R dapat ditentukan dengan perbandingan antara tegangan lampu berbanding arus.

Jika dijabarkan sebagai berikut :

ambil satu data misal Vlampu sebagai  $x = 0.02236$  V.

Lalu kemudian dimasukkan ke persamaan  $y = 0.099410x + 0.035798$ .

Maka didapat arus yang sesuai yaitu 0.039027 A

| Tegangan Input $(V)$ | Arus $(A)$ | Tegangan Lampu (V) |
|----------------------|------------|--------------------|
| 0.06191              | 0.039027   | 0.02236            |
| 0.084108             | 0.053447   | 0.029499           |
| 0.110611             | 0.072018   | 0.037317           |
| 0.128677             | 0.085214   | 0.041932           |
| 0.158733             | 0.10735    | 0.049393           |
| 0.190806             | 0.132313   | 0.056635           |
| 0.226849             | 0.162374   | 0.062402           |
| 0.238986             | 0.172696   | 0.063673           |
| 0.375795             | 0.29803    | 0.075026           |
| 0.488355             | 0.403935   | 0.081838           |
| 0.611619             | 0.518702   | 0.089571           |
| 0.713522             | 0.614746   | 0.095729           |
| 0.801151             | 0.696762   | 0.101112           |
| 0.902227             | 0.791641   | 0.107067           |

*Tabel 4.2. Data arus dan tegangan input DC karakteristik lampu pijar* 

![](_page_67_Figure_2.jpeg)

*Gambar 4.7 Kurva Karakteristik Lampu Pijar Input DC dengan excel* 

 Dapat dilihat pada grafik diatas yang mengacu pada tabel untuk pengukuran tegangan output resistor berbanding arus output. Tegangan keluaran dan arus keluaran yang dihasilkan pada lampu cukup baik, ketika resistor diberi tegangan input sebesar 0.06191V maka tegangan keluaran sebesar 0.02236V dan

arus keluaran menjadi 0.039027A. Hal ini sesuai dengan teori dasar, dimana ketika lampu diberi arus maka tegangan sebesar 0.02236V dibagi dengan arus sebesar 0.039027A maka hambatan menjadi 0.572Ω. Hambatan tidak sesuai dengan resistor karena pada saat lampu memiliki temperatur dingin, hambatan akan berubah-ubah sampai lampu dalam keadaan berpijar lalu setelah itu hambatan akan tetap.

 Persamaan garis yang ditunjukkan pada GUI karakteristik lampu input DC ini hampir sama dengan persamaan garis yang ada pada grafik plot pada Excel. Perbedaannya hanya pada pembulatan angka, pada GUI karakteristik resistor input DC menunjukkan hasil yang akurat yaitu

# $y = +35.798E - 3 + 99.410E - 3x$

sedangkan pada grafik plot pada Excel persamaan garisnya menunjukkan

# $y = 0.0994x + 0.0358$

 Pada GUI karakteristik resistor input DC belum mengalami pembulatan angka karena masih dalam pangkat, sedangkan grafik pada plot Excel sudah mengalami pembulatan sehingga sudah tidak ada lagi pangkat tersebut. Maka hasil plot tidak terlalu jauh dengan tampilan GUI.

## **4.2.2 GUI Karakteristik Lampu Pijar Input AC**

 Karakteristik lampu pijar yang telah terukur akan ditampilkan dalam bentuk grafik dan numerik. Tampilan ini akan menjadi GUI bagi pengguna yang akan melakukan eksperimen lampu pijar. Prosedur pembuatan GUI berdasarkan pengukuran secara otomatis yang mana dilakukan pengambilan data kemudian data tersebut disimpan. Tampilan yang dibuat ketika melakukan pengambilan data akan ditampilkan berupa 2 grafik yaitu untuk sinyal tegangan dan sinyal arus yang dapat dilihat pada gambar 4.8.

![](_page_69_Figure_0.jpeg)

*Gambar 4.8 Tampilan GUI data arus-tegangan input AC*

 Dari gambar 4.8 dapat dilihat bahwa data arus-tegangan input AC pada frekuensi rendah sekitar 1.5 Hz. Pada data arus dan tegangan lampu pijar memiliki masing-masing karakteristik. Pada data tegangan, terdapat distorsi tegangan dikarenakan amplitude yang besar tidak diimbangi dengan frekuensi yang besar melainkan frekuensinya kecil agar arus dapat memiliki karakteristiknya yaitu dengan adanya kenaikan arus pada puncak sebelum filamen menyala sampai lampu berpijar terang.

![](_page_70_Figure_0.jpeg)

*Gambar 4.9 Tampilan GUI karakteristik Lampu Pijar* 

![](_page_71_Figure_0.jpeg)

*Gambar 4.10 Kurva Karakteristik Lampu Pijar Input AC dengan excel* 

Pada gambar 4.9 merupakan tampilan GUI karakteristik lampu pijar. Dari kurva diatas dapat dijelaskan mengenai karakteristik lampu pijar yaitu dengan adanya kenaikan arus yang menandakan hambatannya berubah yang disebabkan temperatur filamen berubah mengalami kenaikan seiring membesarnya arus sehingga hambatan menjadi berubah. Kenaikan arus tersebut sekitar 0.125 A pada pada nilai positif dan sekitar -0.125 A pada nilai negatif. Pada gambar 4.10 merupakan kurva karakteristik lampu pijar yang diplot menggunakan microsoft excel, dimana kurva tersebut hampir sama dengan tampilan GUI karakteristik lampu pijar.

Kurva diatas memiliki ketidaklinearan atau kelengkungan yang merupakan ciri khas dari karakteristik lampu pijar, dimana pada saat sebelum filamen panas atau pada saat lampu belum berpijar, maka menunjukkan karakteristik lampu tersebut, namun ketika filamen mulai panas atau lampu akan berpijar menandakan bahwa hambatan lampu tersebut sudah tidak berubah lagi sehingga menunjukkan garis linear ketika telah melewati kondisi karakteristiknya. Kurva karakteristik lampu pijar pada sinyal AC dapat terlihat dalam hal digital dan tercatat pengukuran dalam waktu. Hal inilah yang menjadi keunggulan dari penelitian ini, waktu hanya dapat terlihat dengan pengukuran secara digital bukan secara manual.
#### **BAB 5**

#### **KESIMPULAN DAN SARAN**

#### **5.1 Kesimpulan**

- 1. Setelah dilakukan penelitian ini baik dalam perancangan alat maupun pembuatan *software*, maka dapat disimpulkan bahwa Interfacing PC dan Multimedia Karakterisasi Lampu Pijar telah berhasil dibuat.
- 2. Hasil pengukuran tegangan dan arus cukup sesuai akan tetapi ada sedikit noise sehingga membuat tampilan kurva karakteristik tidak mulus ketika dilakukan pengukuran hal ini dikarenakan noise dari sensor arus pada input AC yang diberikan.
- 3. Grafik dan data dari hasil pengukuran dapat ditampilkan dengan LabView dengan baik.

#### **5.2 Saran**

- 1. Pada saat perancangan alat, gunakan konektor atau sambungan seminimal mungkin, hal ini dikhawatirkan mengganggu sinyal kecil (noise) pada pembacaan tegangan dan arus sehingga merubah tampilan kurva menjadi kurang mulus.
- 2. Penempatan pin input dan output pada DAQ NI USB-6009 harus sesuai dengan terminal konfigurasi karena dapat menyebabkan pembalikan fase tegangan.
- 3. Sebaiknya dilakukan pengecekan kabel-kabel pada protoboard apakah tersambung semua atau tidak, sebisa mungkin memasang kabel pada lubang protoboard dengan jarak dekat dan tidak pisah 1 lubang.
- 4. Pada saat pengambilan data diharapkan fokus menekan tombol ambil data agar data yang didapat lebih akurat dan sistematis.
- 5. Penyimpanan data diperlukan untuk *record* data dalam jumlah yang banyak. Mungkin bisa dikembangkan lebih lanjut sistem database yang lebih spesifik dan bisa akses melalui jaringan internet dalam pengembangannya pada remote library.

#### **DAFTAR REFERENSI**

- [1] Maulana, Rachmat. "*Kuesioner Praktikum Fisika Dasar Untuk Penelitian Tugas Akhir*". 14 April 2011
- [2] Eko Putra, Agfianto. ( 2002) "*Teknik Antarmuka Komputer ; Teori dan Aplikasi*". Yogyakarta : Graha Ilmu.
- [3] Widodo, Budiharto. (2004) "*Interfacing Komputer dan Mikrokontroller*". Jakarta : Elex Media Komputindo.
- [4] Klipstein, Donald L (2006). "*The Great Internet Light Bulb Book Part 1*".
- [5] Gale Cengage (2006). ""*Light Bulb. "How Products are Made*".
- [6] SNI 03-6575-2001 "*Tata Cara Perancangan Sistem Pencahayaan Buatan Pada Bangunan Gedung*". Badan Standarisasi Nasional 17 Februari 2011.
- [7] Eng, Alexander (1999). "*Temperature of an Incandescent Light Bulb*"
- [8] Dan MacIsaac, Gary Kanner, and Graydon Anderson. (1999) "*Basic Physics of the Incandescent Lamp*".
- [9] http://www.practicalphysics.org/go/Experiment\_162.html ( Selasa, 1 Maret 2011. Pukul 15:09 WIB)
- [10] PASCO Physics. (2005) "*Worldwide Catalog and Experiment Guide*", Pasco Scientific. Roseville.

### **LAMPIRAN 1**

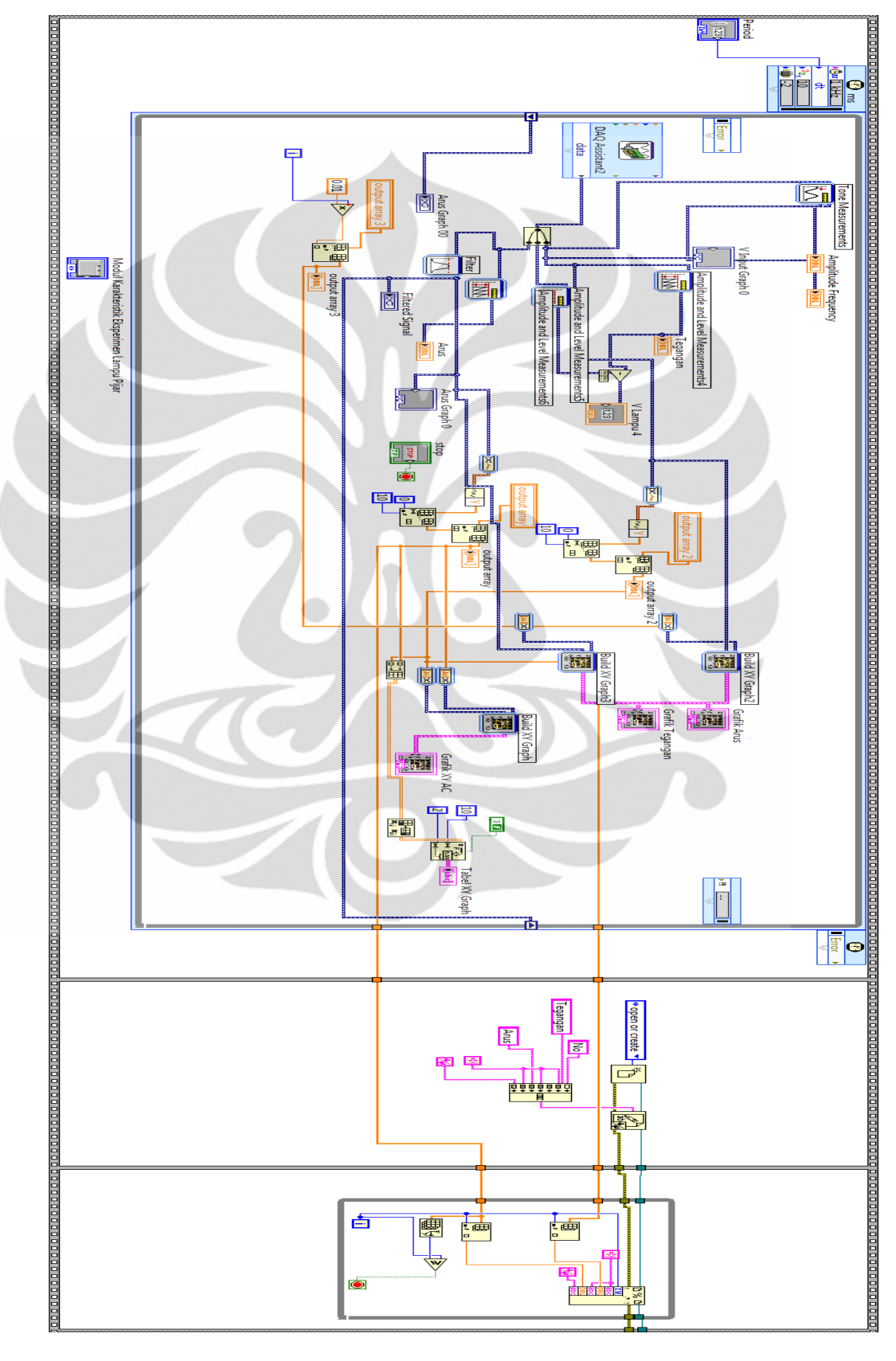

Block Diagram Program Eksperimen Karakteristik Lampu Pijar AC

## **LAMPIRAN 2**

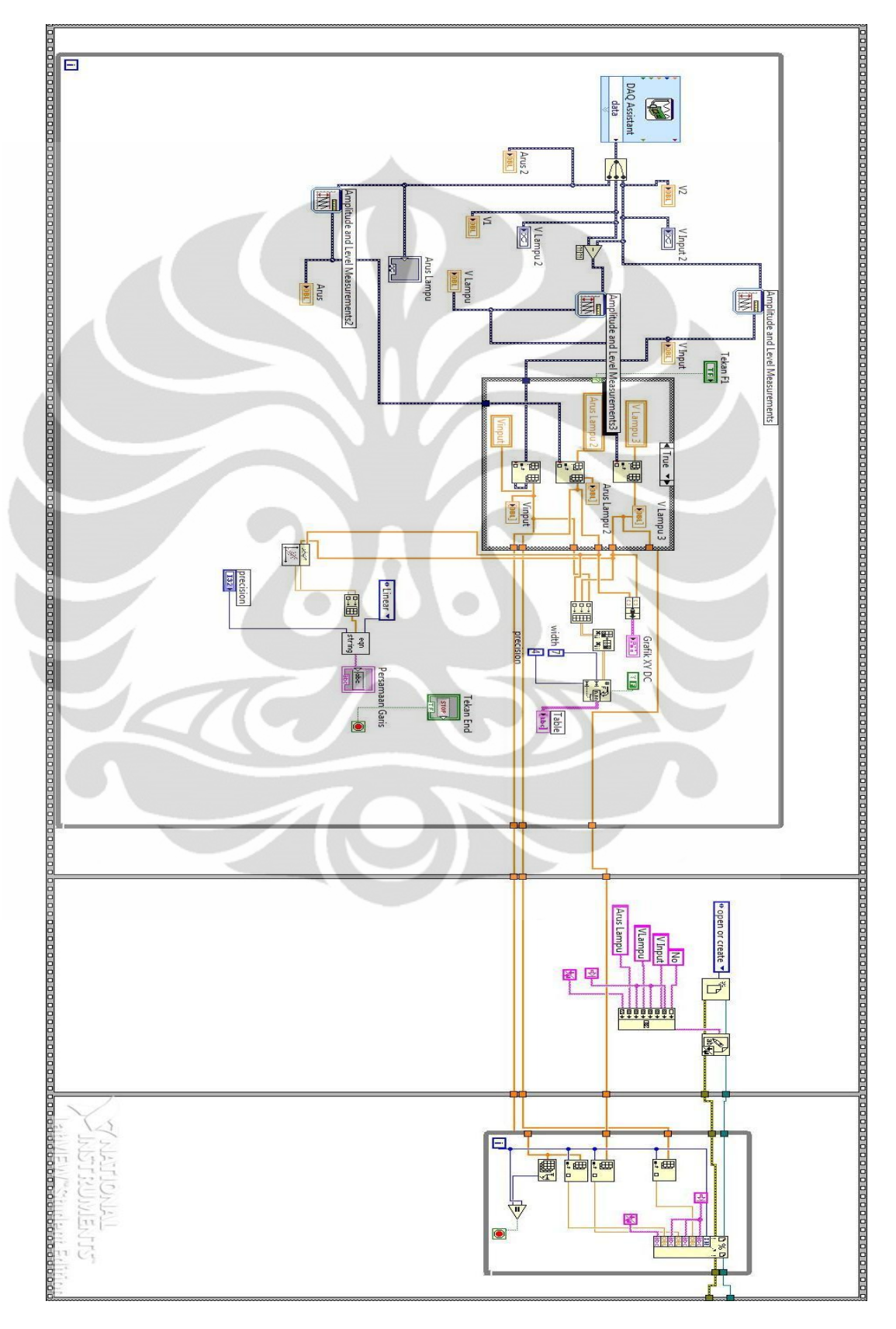

Block Diagram Program Eksperimen Karakteristik Lampu Pijar DC

63

Interfacing PC ..., Rachmat Maulana, FMIPA UI, 2011

Kuesioner Praktikum Fisika Dasar

Untuk membantu dalam menyelesaikan Tugas Akhir kami, mohon isi pertanyaanpertanyaan berikut dengan sejujur-jujurnya ! Lingkari satu jawaban dari tiap-tiap pernyataan di bawah ini !

- **1. Sangat setuju**
- **2. Setuju**
- **3. Tidak setuju**
- **4. Sangat tidak setuju**

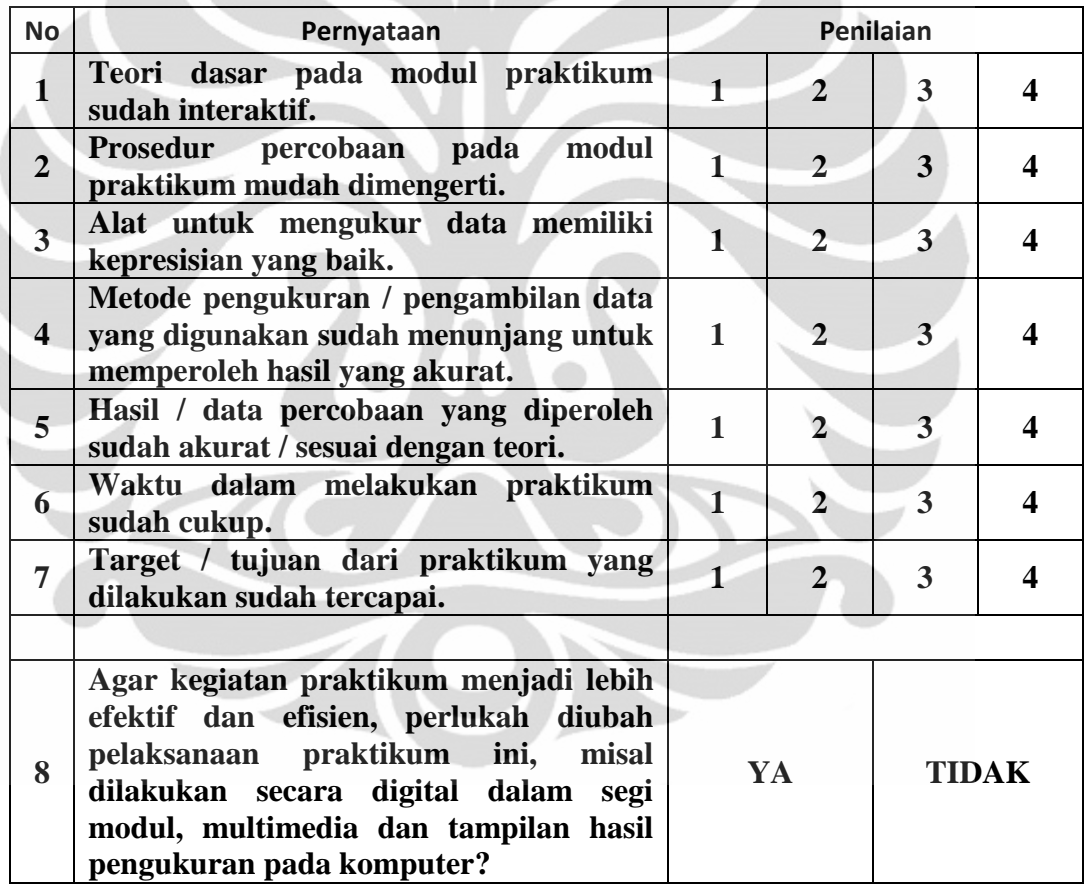

**Apakah ada kekurangan dari kegiatan praktikum yang selama ini telah dilakukan? Jika ada sebutkan!**

Jawab :

**Berikan kritik dan saran terhadap kegiatan praktikum yang selama ini telah dilakukan!**

Jawab :

**LAMPIRAN 3**

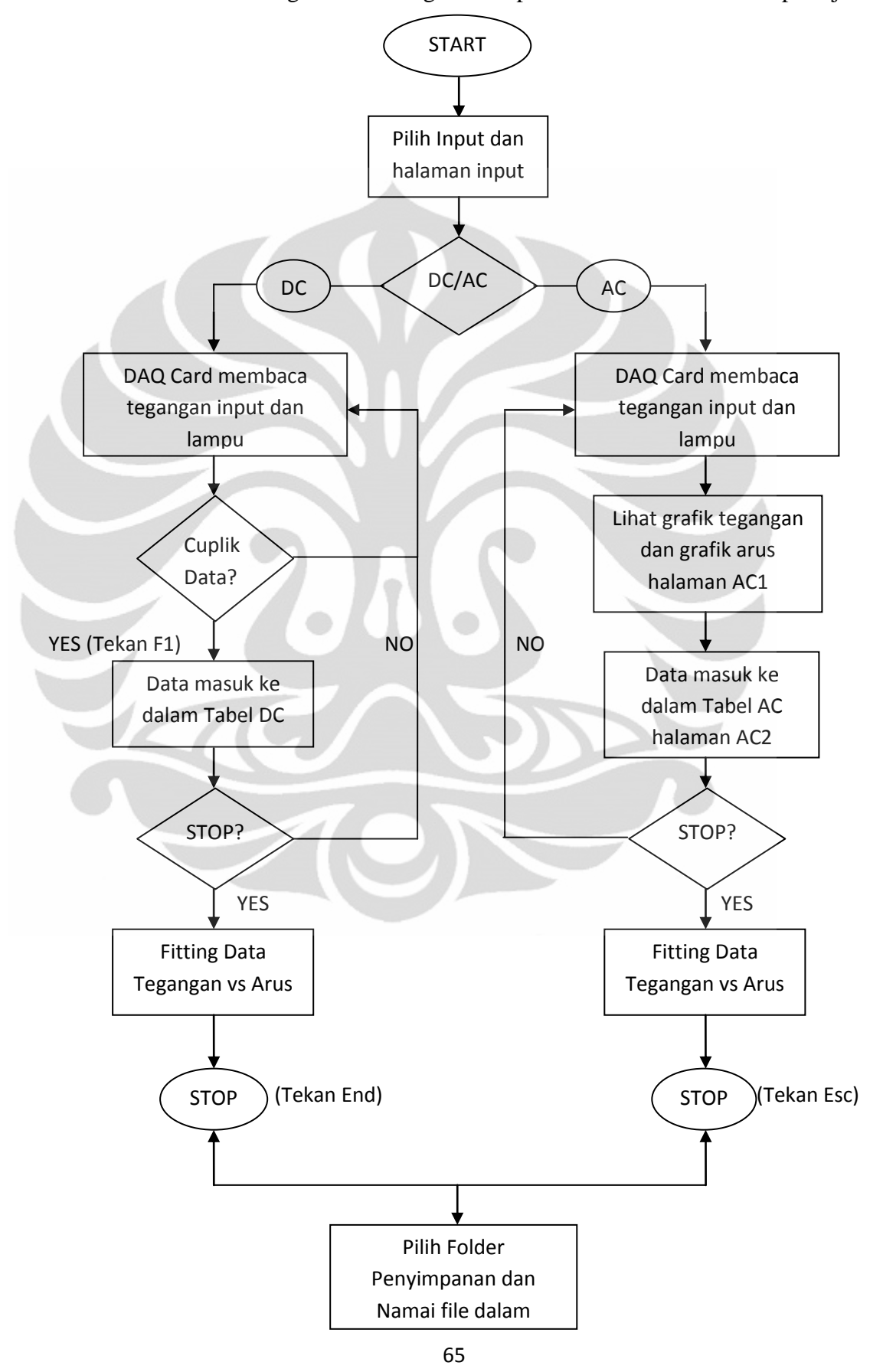

Diagram Alir Program Eksperimen Karakteristik Lampu Pijar

**LAMPIRAN 4** Interface DAQ Card NI USB-6009

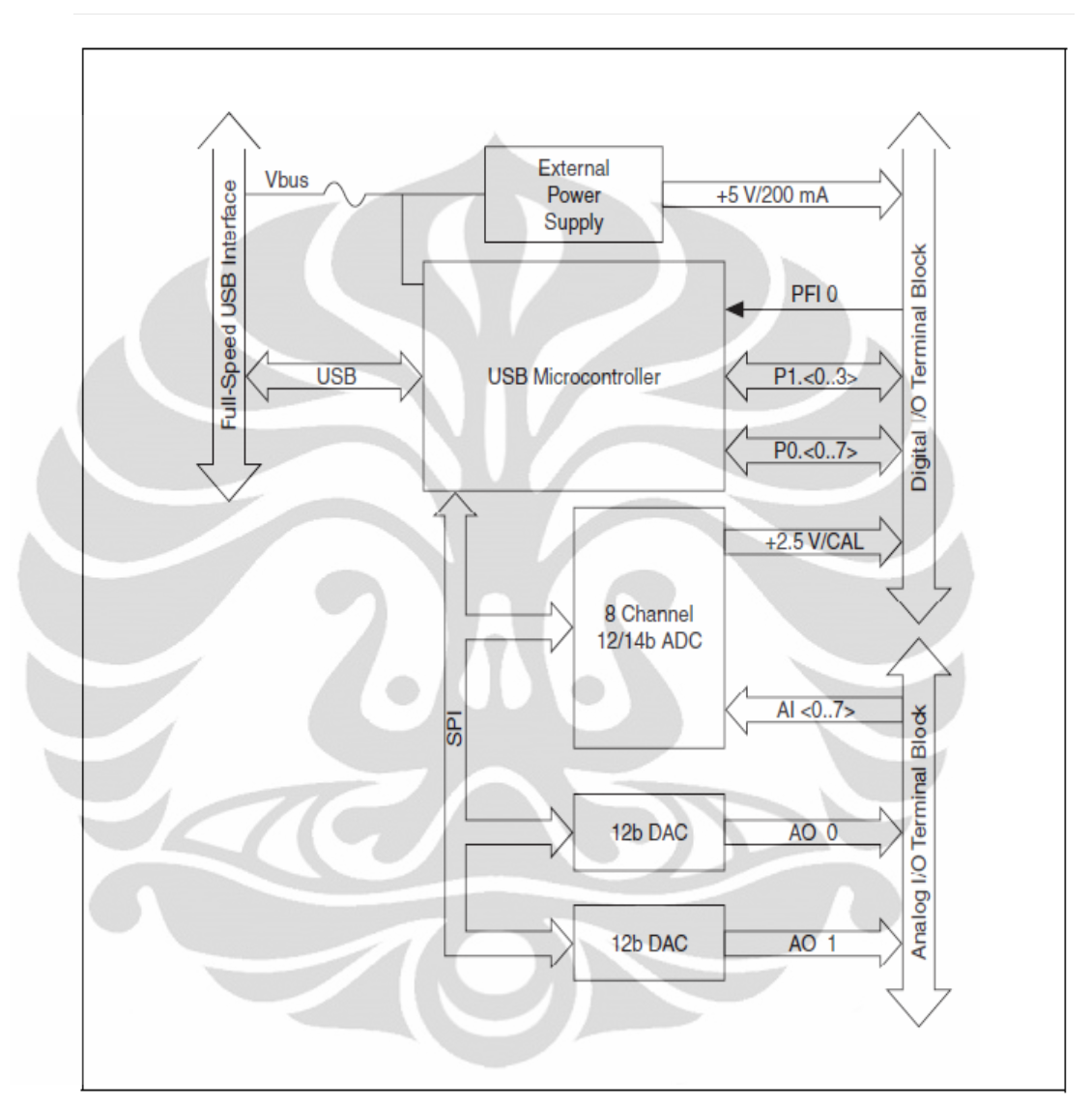

Device Block diagram

# **LAMPIRAN 5** Interfacing PC Eksperimen Lampu Pijar AC

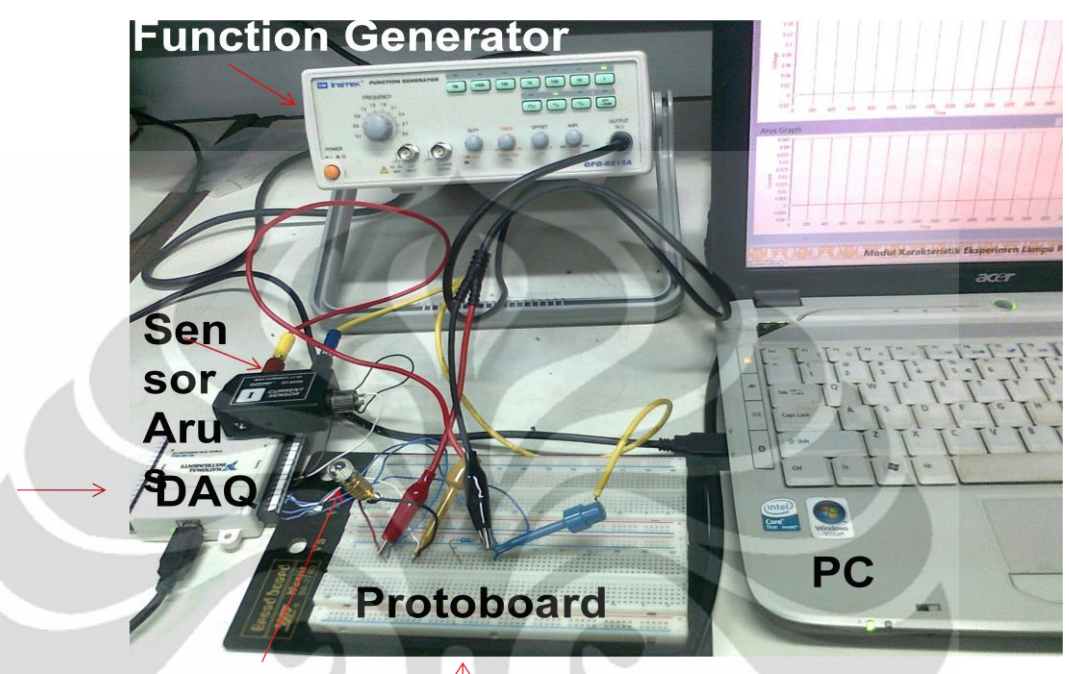

Lampu

**LAMPIRAN 6** Interfacing PC Eksperimen Lampu Pijar DC

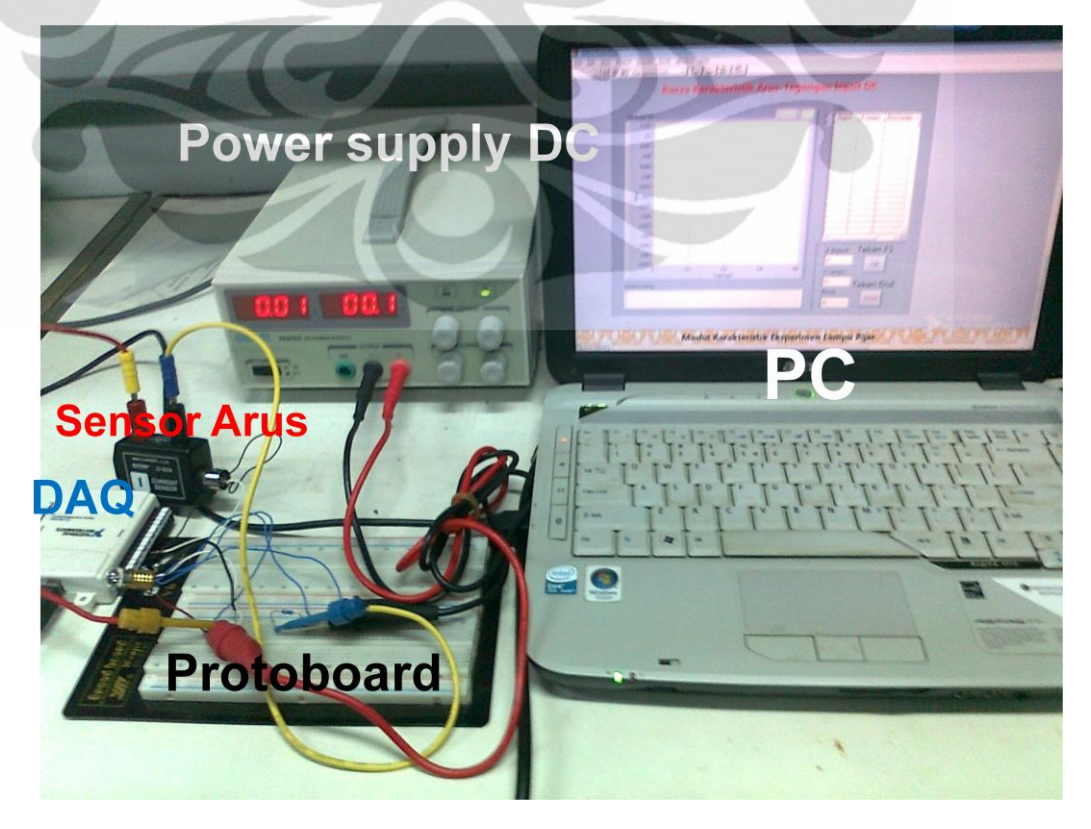

67